# **MEMBANGUN WEBSITE PENJUALAN PULSA ELEKTRIK**

# **TUGAS AKHIR**

**Diajukan Sebagai Salah Satu Syarat Untuk Memperoleh Gelar Sarjana Konsentrasi Elektronika Jurusan Teknik Elektro**

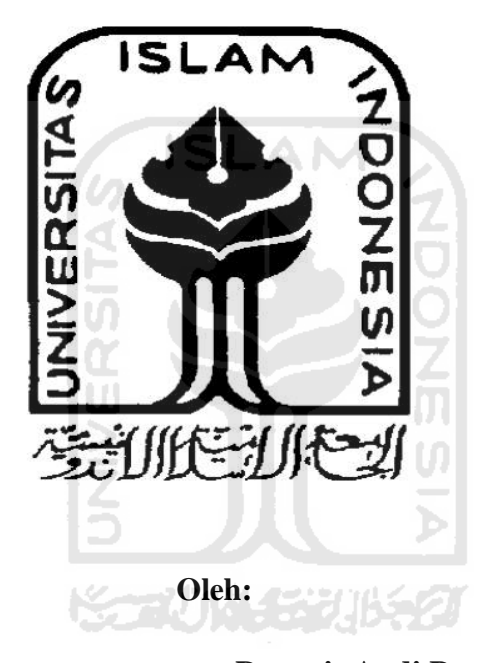

**Nama : Danuris Andi Prasetiyo**

**No. Mahasiswa : 01 524 158**

**JURUSAN TEKNIK ELEKTRO FAKULTAS TEKNOLOGI INDUSTRI UNIVERSITAS ISLAM INDONESIA YOGYAKARTA 2012**

## **LEMBAR PENGESAHAN PEMBIMBING**

# **MEMBANGUN WEBSITE** PENJUALAN PULSA ELEKTRIK

## **TUGAS AKHIR**

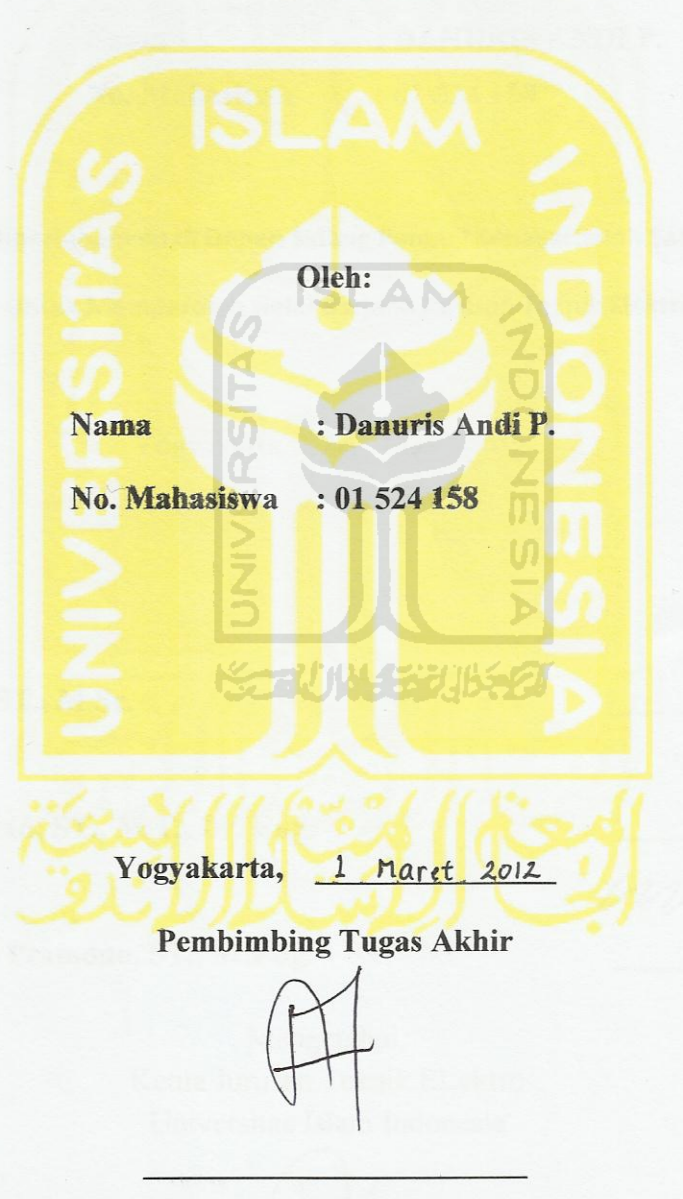

(Tito Yuwono, ST., M.Sc.)

## **LEMBAR PENGESAHAN PENGUJI**

#### Membangun Website Penjualan Pulsa Elektrik

## **TUGAS AKHIR**

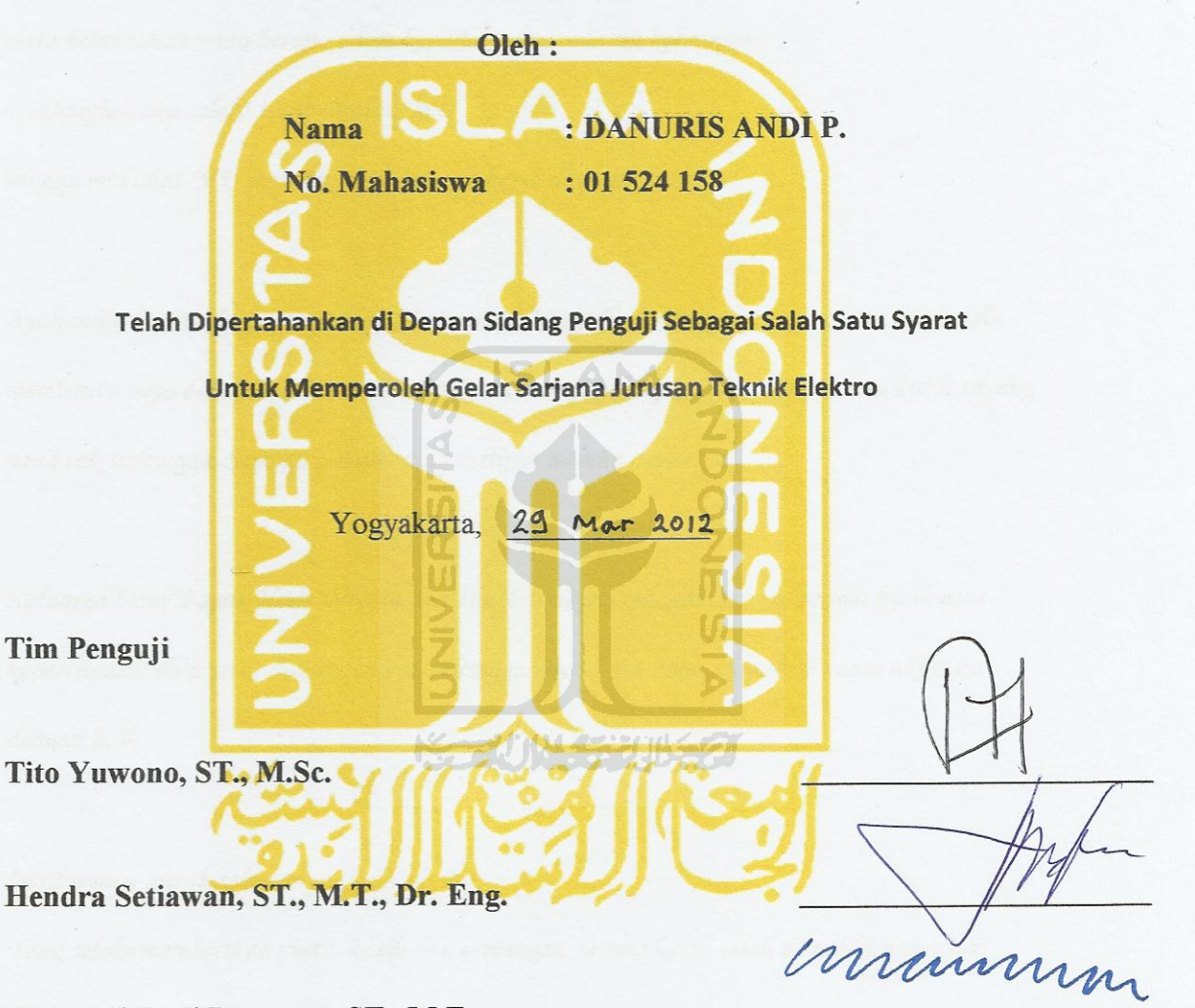

Wahyudi Budi Pramono, ST., M.Eng.

Mengetahui, Ketua Jurusan Teknik ELektro Universitas Islam Indonesia

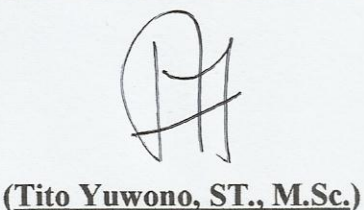

#### **HALAMAN PERSEMBAHAN**

*Kupersembahkan Tugas Akhirku Ini untuk:*

*Sang Maha Segalanya, ALLAH S.W.T yang telah memberi hidup serta beragam kenikmatan serta keberkahan yang berupa islam kepadaku dan seluruh keluargaku Bimbinglah aku selalu tetap dijalan-MU hingga malaikat-MU mencabut ruh ini tuk kembali pada-MU*

*Ayahanda & Ibunda (Supriyadi & Harsamiati Ningsih) yang sangat saya cintai dan selalu membantu saya dalam kesulitan. Terima kasih atas segalanya, doa, didikan serta kasih sayang yang tak terhingga. Semoga pahala yang berlipat mereka dapatkan.*

*Keluarga besar Bapak Hadi Wiyata dan Ibu Trismiyati sebagai mertua, terima kasih atas kepercayaan, do'a serta dukungannya, sehingga saya dapat menyelesaikan tugas akhir ini dengan baik.*

**ANTINA SEBRICAS** 

*Istriku satu untuk selamanya (Sri Sudarti) Yang selalu memberikan cinta, kasih dan semangat, terima kasih telah memilihku menjadi teman hidupmu di dunia ini.*

*Anakku Lionel Tsaqif Artianbel, terima kasih telah mencerahkan hariku dengan tawa dan tangismu.*

*Adikku (Dwi Indah Pratiwi) terima kasih atas semangat dan doanya. Kebanggaan tersendiri bagiku memiliki saudari sepertimu, raihlah kesuksesanmu.*

*Aulya Vinanda Husaini sebagai adik ipar, yang selalu memberikan semangat kepada saya agar dapat memperoleh gelar sarjana.*

*Seluruh teman-teman yang selalu memberikan semangat dan dorongan, semoga apa yang kalian harapkan dapat terwujud.*

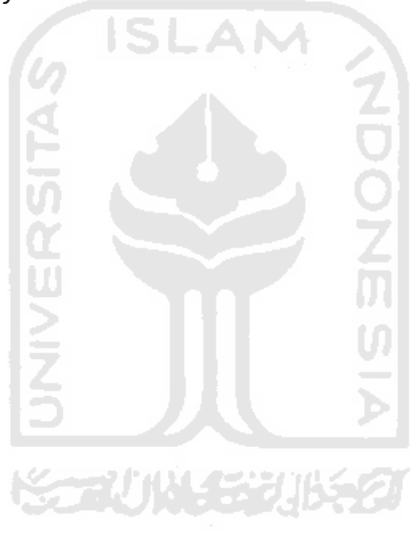

## **HALAMAN MOTTO**

*"Mintalah pertolongan dari Allah dengan kesabaran dan sholat. Sungguh* 

*Allah bersama orang-orang yang sabar"*

**(QS Al Baqarah ayat 153)**

*"Barangsiapa menempuh jalan untuk menuntut ilmu, maka Allah* 

*memudahkan jalan bagi orang itu menuju surga"*

**(HR. Muslim)**

*"Yang lalu telah sirna, yang diharap masih belum pasti, yang kau miliki* 

*hanyalah waktu saat engkau hidup saat ini"*

**( Dr. Qa'idh Al Qarni )**

#### **KATA PENGANTAR**

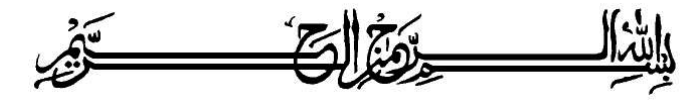

*Assalamu'alaikum Wr. Wb.*

Alhamdulillah, segala puji dan syukur penulis panjatkan kehadirat Allah SWT yang telah melimpahkan rahmat, taufik serta hidayah-Nya, sehingga penulis dapat menyelesaikan Tugas Akhir yang berjudul **"Membangun Website Penjualan Pulsa Elektrik".**

Laporan tugas akhir ini disusun sebagai salah satu syarat guna memperoleh gelar Sarjana Teknik Elektro pada Fakultas Teknologi Industri Universitas Islam Indonesia.

Penulis menyampaikan ucapan terimakasih atas bantuan, bimbingan dan dukungan dari berbagai pihak yang ikut serta demi kelancaran pelaksanaan Tugas Akhir ini. Ucapan terimakasih penulis haturkan kepada :

- 1. Bapak Gumbolo Hadi Susanto, Ir., M.Sc. selaku Dekan Fakultas Teknologi Industri Universitas Islam Indonesia.
- 2. Bapak Tito Yuwono, ST., M.Sc. selaku Ketua Jurusan Teknik Elektro Universitas Islam Indonesia serta dosen pembimbing I.
- 3. Ibu Dwi Ana Ratna Wati, ST., M.Eng. selaku dosen pembimbing II yang telah memberikan pengarahan, bimbingan, serta masukan selama pelaksanaan tugas akhir dan penulisan laporan.
- 4. Kedua orang tua serta adikku yang tidak berhenti memberikan dukungan dan selalu mendo'akan yang terbaik.
- 5. Sri Sudarti beserta keluarga besar Bapak Hadi Wiyata selaku istri tercinta serta mertuaku yang telah banyak memberikan inspirasi dan semangat, serta si kecil Lionel Tsaqif Artianbel.
- 6. Keluarga besar kost Mbah Tris dan Boloterz Team, terimakasih atas dukungannya.
- 7. Semua pihak dan rekan-rekan yang tidak dapat penyusun sebutkan satu persatu yang telah membantu sejak pengumpulan data hingga penyusunan Tugas Akhir ini.

Penulis menyadari bahwa dalam penyusunan laporan ini masih banyak terdapat kekeliruan dan kekurangan. Untuk itu penulis menyampaikan permohonan maaf sebelumnya serta sangat diharapkan kritik dan saran yang sifatnya membangun untuk penyempurnaan dimasa mendatang.

Akhir kata semoga laporan ini dapat bermanfaat bagi penulis dan semua pembaca. Semoga Allah SWT senantiasa selalu memberikan rahmat dan hidayah-NYA kepada kita semua.

*Wassalamu'alaikum Wr.Wb.*

Yogyakarta, Agustus 2011

**Penulis**

#### **ABSTRAKSI**

Pada tugas akhir ini dibahas pembuatan *website* penjualan pulsa elektrik secara otomatis. Desain *website* dibangun dengan menggunakan beberapa perangkat lunak (*software*) serta beberapa perangkat keras (*hardware*) sebagai pendukung. Pembangunan *website* ini ditujukan kepada para penjual pulsa elektrik, dimaksudkan dengan adanya *website* ini akan membantu proses penjualan serta memperluas pemasaran produk pulsa. Pada lain sisi, para pembeli juga mendapat kemudahan untuk membeli pulsa elektrik. Dengan menggunakan *website*, penjualan pulsa elektrik akan menjadi lebih menarik dan praktis, karena pada *website* yang dibangun nantinya akan dilengkapi dengan beberapa fitur tambahan seperti iklan, *software* untuk *chatting*, halaman berita dan beberapa fitur lainnya, agar calon pembeli tertarik untuk berkunjung dan berbelanja di *website* ini. *Website* ini dilengkapi dengan *software SMS Gateway*, yang membantu operator dalam proses pengiriman pesan untuk transaksi pulsa serta penerimaan laporan yang berisi informasi tentang berhasil atau tidaknya proses transaksi pulsa. Dengan dibangunnya *website* ini, diharapkan dapat memberikan cara baru yang efisien dalam proses penjualan serta pembelian pulsa elektrik.

ドライバド・ジルチン

.

## **TAKARIR**

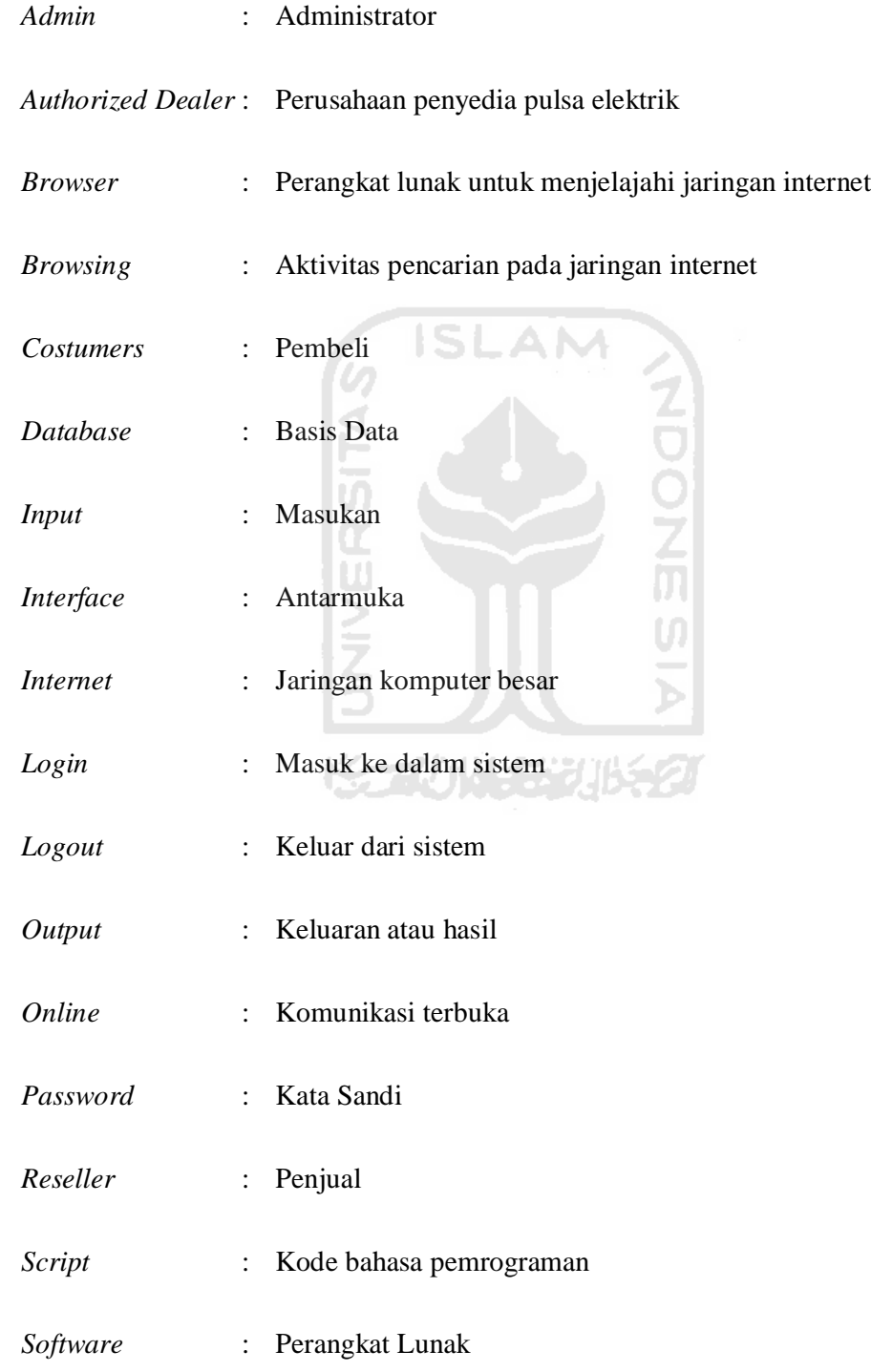

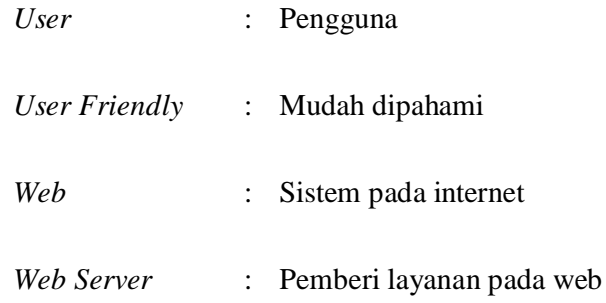

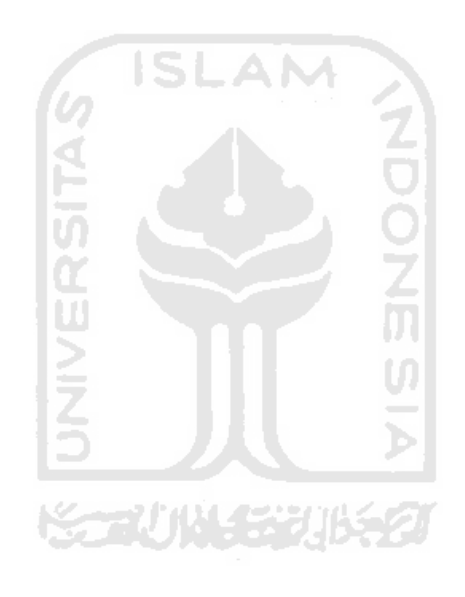

## **DAFTAR ISI**

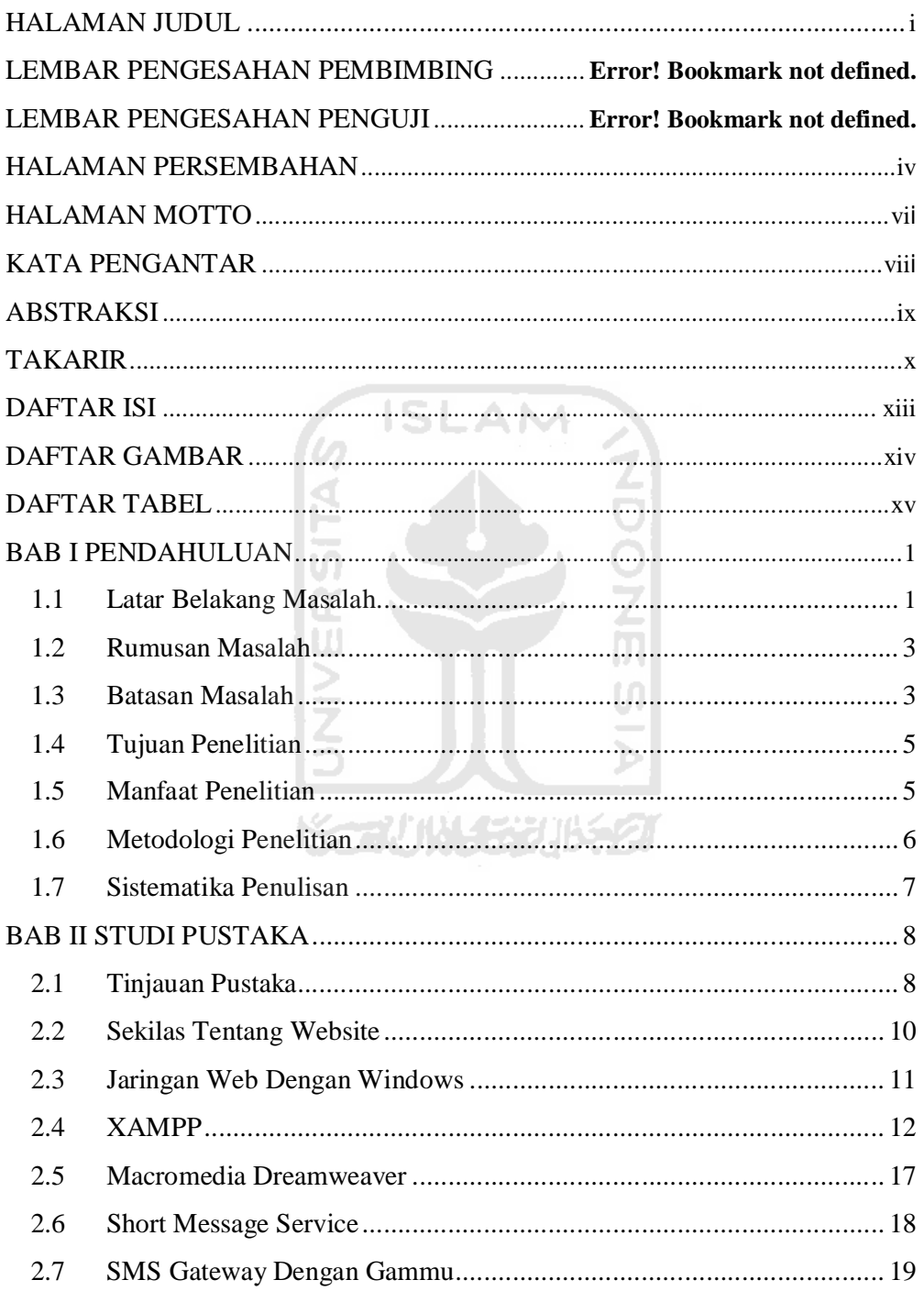

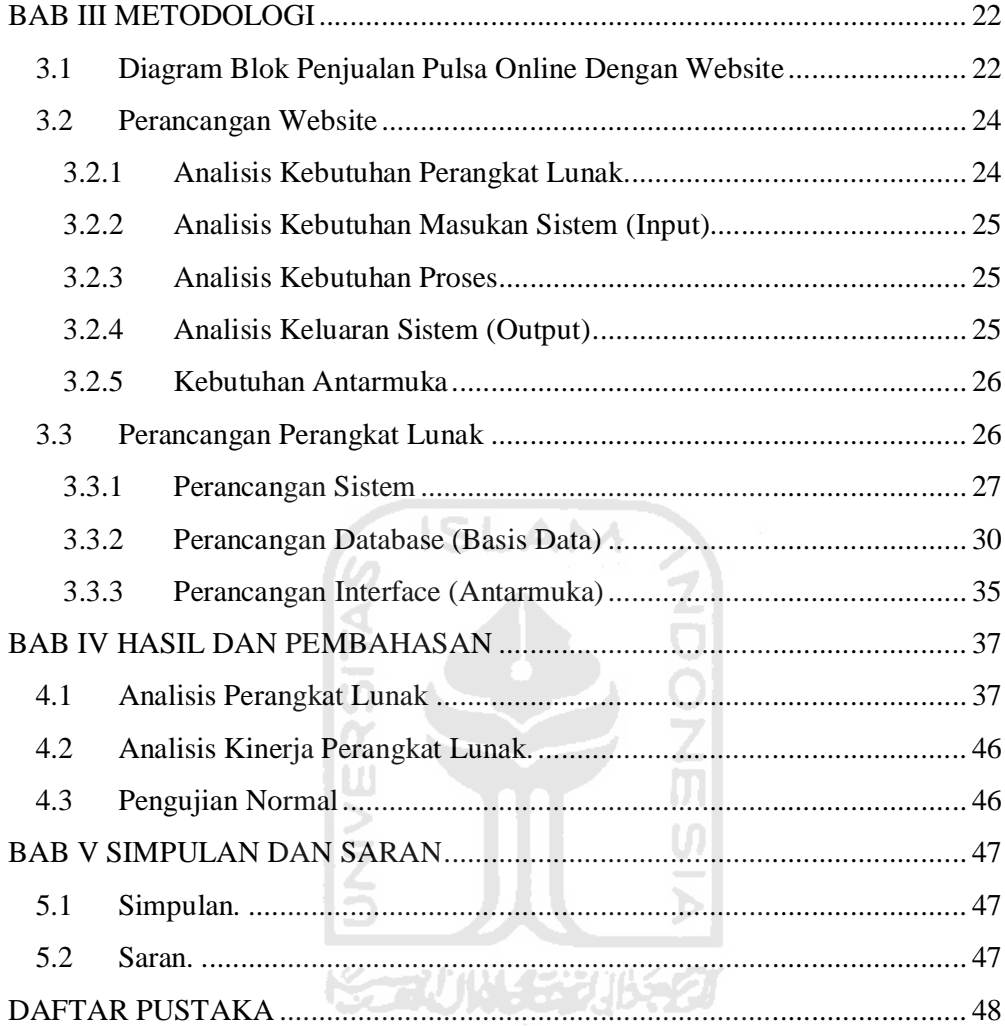

## **DAFTAR GAMBAR**

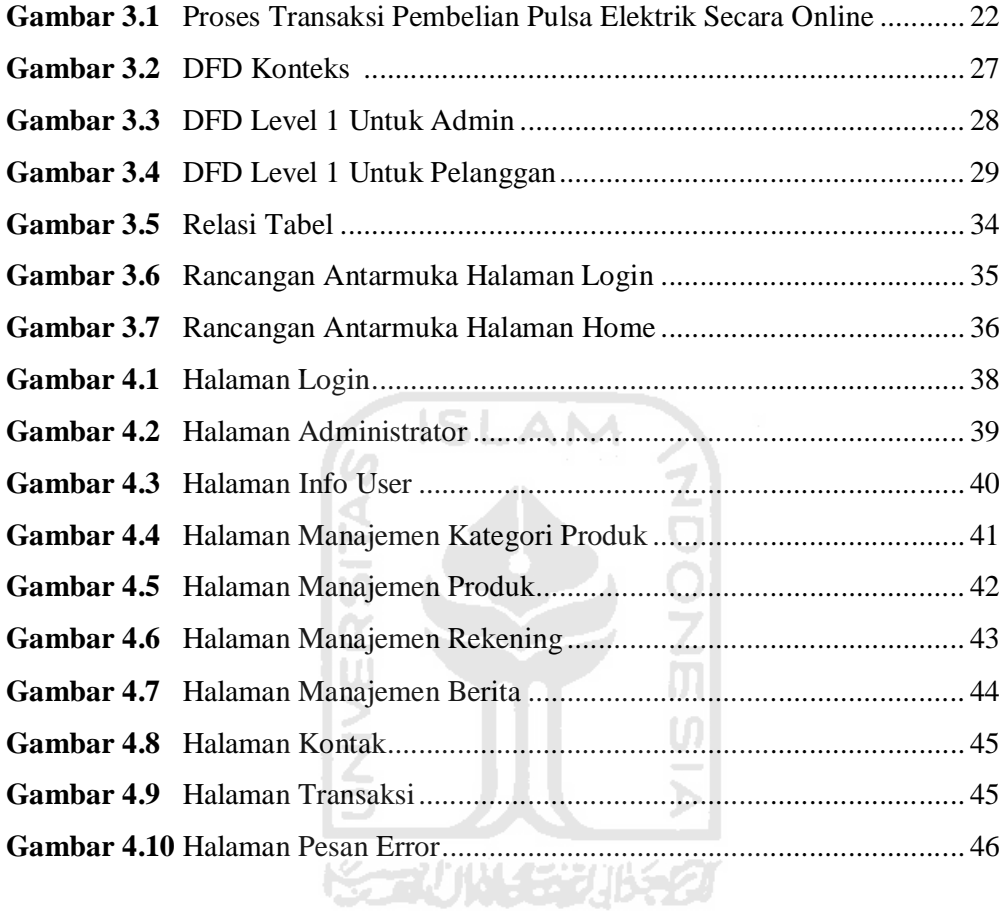

# **DAFTAR TABEL**

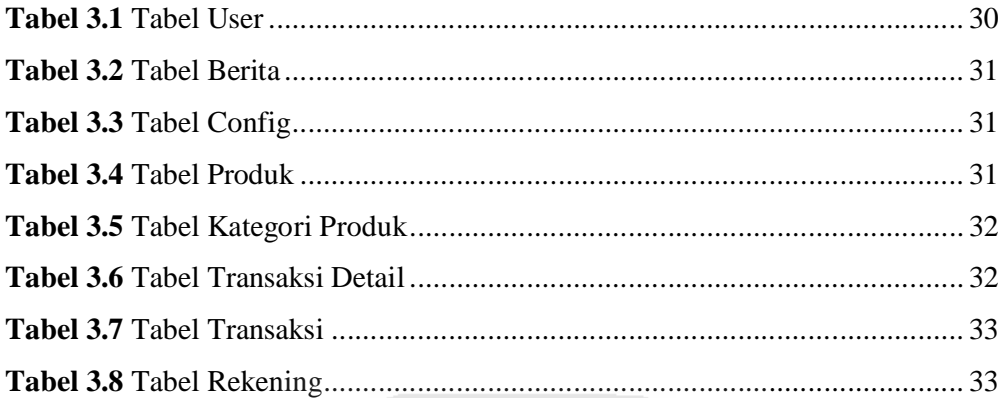

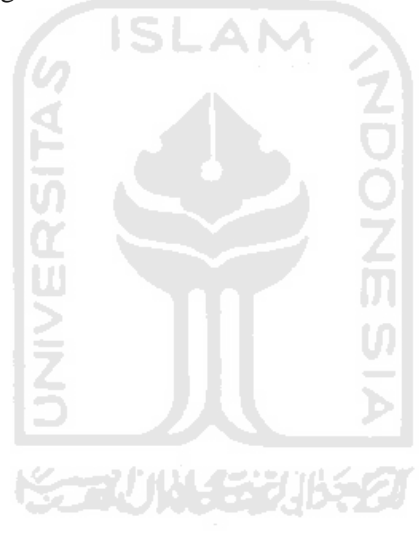

## **BAB I**

## **PENDAHULUAN**

#### **1.1 Latar Belakang**

Dengan meningkatnya penggunaan handphone pada masyarakat sekarang ini, maka kebutuhan akan pulsa menjadi sangat tinggi. Hal ini membuka peluang untuk dunia usaha yang bergerak dibidang telekomunikasi. Sehingga pada saat ini banyak dijumpai tempat pengisian pulsa manual (fisik) maupun elektronik (elektrik) dalam bentuk kios maupun *counter-counter*, mereka dikenal dengan *reseller* (penjual). Adapun perbedaan dari pulsa fisik dan elektrik adalah, jika pulsa fisik berbentuk sebuah kartu yang terdapat kode rahasia yang nantinya secara manual diketikkan pada handphone, sehingga pulsa akan terisi sesuai dengan nominal yang tertera pada kartu tersebut, sedangkan pulsa elektrik proses pengisiannya dilakukan secara otomatis dari sebuah sistem yang dibangun oleh operator telekomunikasi, dengan mengirimkan kode tertentu dengan menggunakan *Short Message Service* (SMS), maka pulsa akan terisi sesuai dengan nominal yang diinginkan.

Beragam produk pulsa disediakan oleh operator telekomunikasi Indonesia, terdiri dari :

- 1. Telkom : Telkom Flexi
- 2. Telkomsel : Simpati dan Kartu AS
- 3. Indosat : Matrix, Mentari dan IM3
- 4. Excelcomindo Pratama : XL Bebas dan Jempol
- 5. Pasifik Satelit Nusantara : Byru
- 6. Mobile 8 : Fren dan Hepi
- 7. Bakrie Telecom : Esia
- 8. Hutchinson Indonesia : Three
- 9. Sinar Mas Telecom : Smart
- 10. Sampurna : Ceria
- 11. Natrindo Telepon Seluler : Axis

Para *reseller* membeli produk pulsa melalui distributor yang dikenal dengan *Authorized Dealer*. Kehadiran *Authorized Dealer* ini sangat membantu *reseller* dalam hal pembelian produk pulsa dari operator telekomunikasi. Dalam pemasarannya *Authorized Dealer* lebih banyak menggunakan iklan di internet maupun promosi dengan menggunakan SMS. Bila *reseller* ingin bergabung maka reseller diminta untuk mengisi formulir pendaftaran yang disediakan oleh *Authorized Dealer* yang biasanya terdapat pada *website*, atau dengan mengirimkan SMS yang formatnya telah ditentukan oleh pihak *Authorized Dealer*. Jika data telah sesuai, maka pihak *reseller* diminta untuk mengirimkan uang, sesuai dengan yang dinginkan oleh reseller sebagai modal, yang dikenal dengan deposit. Untuk beberapa pihak *Authorized Dealer* biasanya menentukan nilai minimum deposit. Dalam *website* yang dimiliki oleh pihak *Authorized Dealer* biasanya ditemukan beragam informasi serta fasilitas yang digunakan untuk menarik perhatian dari *reseller* agar bergabung dengan mereka. Proses pembayaran atau penanaman modal (deposit) dapat dilakukan dengan cara-cara seperti berikut ini: ドライバドドチバタク

1. Pembayaran langsung

Pembayaran dilakukan secara tunai di kantor pemasaran *Authorized Dealer*.

2. Pembayaran melalui ATM (Anjungan Tunai Mandiri)

Pembayaran dilakukan dengan mengirimkan sejumlah uang dari rekening *reseller* ke rekening pihak *Authorized Dealer* dari mesin ATM.

3. Pembayaran melalui *Internet Banking*

Pembayaran dilakukan dengan mengirimkan uang dari rekening *reseller* ke rekening pihak *Authorized Dealer* dengan menggunakan jaringan internet.

#### 4. Pembayaran melalui *Mobile Banking*

Pembayaran dilakukan dengan mengirimkan uang dari rekening *reseller* ke rekening pihak *Authorized Dealer* dengan menggunakan *handphone*.

Persaingan yang kompetitif dibidang telekomunikasi ini, membuat para *reseller* berlomba-lomba untuk memperbaiki pelayanan terhadap konsumen. Karena dalam hal ini, kepuasan pelanggan adalah penentu keberhasilan sebuah usaha. Dengan membangun *website*, maka jangkauan pemasaran akan semakin luas serta dapat meminimalisasi biaya. Hal ini dapat dimanfaatkan oleh *reseller* dalam memasarkan produk pulsa mereka. Karena selama ini penjualan pulsa elektrik dilakukan dengan mendirikan kios-kios, hal ini cukup merepotkan bagi *reseller* yang tidak memiliki tempat, waktu serta modal yang tidak besar.

#### **1.2 Rumusan Masalah**

Menghadapi permasalahan yang didasarkan pada latar belakang yang ada, maka dibutuhkan sebuah perencanaan, maka dapat diambil suatu rumusan masalah sebagai berikut "*Website Pengisian Pulsa Elektrik*". *Website* ini digunakan oleh *reseller* untuk memasarkan produk pulsa secara *online* melalui jaringan internet, dengan harapan usahanya dapat berkembang dengan meraih untung yang sebesar-besarnya.

#### **1.3 Batasan Masalah**

Dalam melaksanakan suatu penelitian diperlukan adanya batasan agar tidak menyimpang dari yang telah direncanakan sehingga tujuan yang sebenarnya dapat tercapai. Adapun yang menjadi batasan masalah dalam tugas akhir ini adalah :

- 1. Deskripsi isi *Short Message Service* pada aplikasi ini tidak dibahas serta format dari *Short Message Service* telah ditentukan.
- 2. Tidak membahas kepuasan konsumen secara menyeluruh.
- 3. *Software database* yang digunakan adalah *MySQL*, untuk menguji coba kelayakan *website*, digunakan *software* yang bernama *XAMPP*.
- 4. Dibutuhkan seorang operator, yang bertugas untuk mengkonfirmasi pesanan dari pelanggan serta melakukan pengecekan terhadap rekening pembayaran.
- 5. Produk pulsa yang tersedia pada *Website* yang akan dibangun hanya berlaku di Indonesia.
- 6. Pembayaran dilakukan dengan dua cara
	- Manual : Pembayaran melalui mesin ATM
	- Otomatis :

Pembayaran melalui *Internet Banking* atau *Mobile Banking*.

- 7. Konfirmasi pembayaran dilakukan dengan cara berikut ini
	- Manual :

Konfirmasi dilakukan dengan cara mengirimkan SMS ke nomor *reseller* atau melalui *chatting* dengan menggunakan *Yahoo Messenger* ke operator.

• Otomatis :

Konfirmasi dilakukan secara otomatis oleh sistem, konsumen masuk ke menu pengisian dan memasukkan nomor transaksi yang diberikan sistem. Dalam proses pembayaran konsumen memasukkan nomor transaksi tersebut pada berita.

8. Tidak bersifat penanaman modal ataupun diharuskan untuk menjadi anggota.

#### **1.4 Tujuan Penelitian**

Tujuan dari pembuatan tugas akhir ini adalah merancang serta membangun sebuah *website* pengisian pulsa elektrik. Dengan adanya *website* ini diharapkan *reseller* mendapatkan beberapa keuntungan seperti jangkauan pemasaran yang luas serta dapat meminimalisasi biaya. Hal ini dapat dimanfaatkan oleh *reseller* dalam memasarkan produk pulsa mereka. Karena selama ini penjualan pulsa dilakukan dengan mendirikan kios-kios dan hal ini cukup merepotkan bagi *reseller* yang hanya memiliki modal yang sedikit. Sedangkan dari pihak konsumen, mereka dapat membeli pulsa darimanapun mereka berada, selama mereka masih terkoneksi dengan jaringan internet.

#### **1.5 Manfaat Penelitian**

Hasil dari penelitian ini bagi *reseller* diharapkan dapat memberikan kemudahan dalam proses pengisian serta penjualan pulsa, karena dapat memantau hasil penjualan untuk tiap harinya serta mampu mengembangkan usaha mereka.

Bagi pihak *Authorized Dealer*, mereka dapat menggunakan *website* ini sebagai iklan untuk menjaring serta mengajak para pengusaha penjualan pulsa elektrik untuk bergabung dengan mereka, sehingga dapat mengembangkan usaha mereka.

Sedangkan bagi pihak konsumen, mereka dapat membeli pulsa hanya dengan mengunjungi *website* yang akan dibangun, dengan memanfaatkan jaringan internet. Sehingga konsumen dapat menghemat tenaga, waktu dan kinerja, karena konsumen hanya diminta untuk meluangkan waktu sebentar untuk mengunjungi *website* yang akan dibangun.

#### **1.6 Metodologi Penelitian**

Sesuai dengan pokok permasalahan yang ada, maka dibangunlah sebuah *websi*te yang dapat membantu para *reseller* untuk menjual produk pulsa dengan sistem pembayaran secara langsung, tanpa harus menanamkan sejumlah uang (deposit) maupun harus menjadi anggota. *Website* yang akan dibangun terdiri dari beberapa menu utama, diantaranya adalah :

1. Produk :

Berisi tentang beragam produk pulsa yang disediakan oleh *reseller*, informasi yang ada didalamnya seperti harga dan nominal pulsa.

2. Tata cara pembelian :

Berisi langkah-langkah yang menuntun konsumen dalam proses transaksi.

- 3. Konfirmasi : Berisi tentang proses konfirmasi pembayaran yang dilakukan oleh konsumen.
- 4. Pengisian :

Digunakan untuk mengisi kode yang akan dikirimkan, agar pembelian pulsa akan dikirimkan secara otomatis oleh sistem pada *reseller* ke *server* yang ada pada pihak *Authorized Dealer*.

5. Kontak :

Berisi informasi yang berkaitan dengan data-data *reseller*.

6. Beberapa menu tambahan yang berfungsi sebagai iklan dan fasilitas untuk mempermudah konsumen dalam proses transaksi.

Tidak seperti yang digunakan oleh pihak *Authorized Dealer*, sistem pembayaran tidak bersifat penanaman modal dan harus menjadi anggota. Dalam hal ini konsumen dapat membeli pulsa seperti biasa, hanya saja proses transaksi dilakukan dengan menggunakan bantuan jaringan internet.

#### **1.7 Sistematika Penulisan**

Sistematika penulisan dan garis besar tugas akhir ini terdiri atas lima bab dengan uraian bab sebagai berikut :

#### **BAB I PENDAHULUAN**

Bab ini berisi latar belakang masalah, rumusan masalah, batasan masalah, tujuan penelitian, manfaat penelitian, metodologi penelitian dan sistematika penulisan.

#### **BAB II STUDI PUSTAKA**

Bab ini berisi literatur survey tentang penelitian sejenis yang pernah dilakukan sebelumnya. Analisis, kesimpulan, saran, komentar penelitian sejenis yang pernah dilakukan dan penjelasan mengenai keaslian penelitian yang akan dikerjakan dalam tugas akhir.

#### **BAB III METODOLOGI**

Bab ini membahas tentang analisis kebutuhan perangkat lunak yang meliputi metode analisis yang akan digunakan dan analisis sistem. Kemudian dilanjutkan dengan perancangan perangkat lunak yang meliputi pembuatan desain aplikasi dan desain basis data.

#### **BAB IV HASIL DAN PEMBAHASAN**

Bab ini membahas tentang implementasi perangkat lunak. Dan dilanjutkan dengan tahap pengujian terhadap kinerja perangkat lunak.

#### **BAB V SIMPULAN DAN SARAN**

Bab ini berisi kesimpulan berdasarkan pembahasan hasil penelitian serta saran untuk perbaikan dan perkembangan penelitian selanjutnya.

#### **BAB II**

## **STUDI PUSTAKA**

#### **2.1 Tinjauan Pustaka**

Penelitian yang berhubungan dengan pengisian pulsa elektrik sudah pernah diangkat sebagai bahan tugas akhir, sebagai contoh sebuah penelitian yang dilakukan oleh Hendrawan Adhi Isnanto, dengan judul "*Decision Support System Sebagai Kendali Switch SMS Gateway Untuk Peningkatan Pelayanan Jual Pulsa Elektrik*". Dalam penelitiannya, menjelaskan tentang pengisian pulsa elektrik secara otomatis dengan memanfaatkan *SMS Gateway*, dimana transaksi pengisian pulsa melalui transmisi pesan SMS dari *handphone* ke *Personal Computer* (PC). *Personal Computer* terhubung dengan modem atau *handphone* GSM/GPRS, yang berfungsi untuk menerima SMS serta mengirimkan kembali SMS tersebut ke *handphone* atau modem. Disini konsumen langsung mengirimkan SMS dengan format yang telah ditentukan oleh sistem, sehingga penjual tidak perlu melakukan SMS secara manual. Untuk system pembayarannya tidak dijelaskan secara mendetail, diasumsikan bahwa system pembayaran dilakukan secara manual maupun otomatis, atas dasar kepercayaan antara penjual dan pembeli.

Sistem pengisian pulsa elektrik otomatis juga dapat dijumpai pada mesin-mesin ATM. Cara kerjanya adalah pihak Bank sebagai penyedia layanan bekerja sama dengan operator telekomunikasi untuk menjual produk pulsa mereka. Proses transaksi dilakukan dengan pertama memasukkan kartu ATM ke mesin, dilanjutkan dengan memasukkan PIN (*Personal Identification Number*), selanjutnya memilih menu transaksi lain, lalu memilih menu pembelian dan memilih menu pulsa, langkah selanjutnya memilih produk pulsa yang tersedia pada menu, kemudian memasukkan nomor tujuan yang akan diisi pulsa, dan secara otomatis saldo akan terpotong sesuai dengan harga pulsa yang dibeli.

Pemanfaatan *website* sebagai media untuk memasarkan atau mengiklankan sebuah produk saat ini sudah sering terjadi, salah satunya adalah pulsa elektrik. Dengan menggunakan *website* pengusaha dapat memperluas pemasaran serta mengenalkan produk mereka kepada konsumen yang ada diseluruh penjuru dunia. Namun untuk pulsa elektrik hanya sebatas pengguna yang ada di Indonesia. Karena produk pulsa elektrik di masing-masing Negara berbeda. Adapun *Authorized Dealer* pulsa merupakan suatu usaha yang bergerak dibidang komunikasi, yang berperan sebagai penyalur produk pulsa dari operator telekomunikasi kepada *reseller* dan dari *reseller* akan disalurkan kembali kepada konsumen. Pihak *Authorized Dealer* bekerja sama dengan operator telekomunikasi dan menjadikan beragam produk dari beberapa operator telekomunikasi menjadi dalam satu paket, untuk dijual kembali kepada *reseller*. Dalam hal ini, *reseller* hanya butuh mendaftarkan diri menjadi mitra bisnis dengan pihak *Authorized Dealer* serta menanamkan modal (deposit) dan hanya menggunakan satu *SIM Card* yang telah didaftarkan untuk melakukan proses transaksi, *reseller* dapat melakukan pengisian pulsa elektrik ke sleuruh produk pulsa yang berlaku di Indonesia atau lebih dikenal dengan sebutan *One Chip For All*. Dengan demikian *Authorized Dealer* sangat membantu para agen penjual pulsa sehingga *reseller* tidak perlu membeli produk langsung dari masing-masing operator telekomunikasi.

Pada saat sebelumnya para *reseller* harus datang ke masing-masing operator telekomunikasi dengan membawa persyaratan yang ditentukan untuk menjadi rekan bisnis, namun hal ini cukup merepotkan bagi pihak *reseller*. Dengan kehadiran pihak *Authorized Dealer*, sangat membantu proses pembelian produk pulsa dari pihak operator telekomunikasi. Bersama dengan perkembangan teknologi dibidang teknologi dan informasi, maka adanya *website* semakin mempermudah kerjasama antar ketiga pihak yang terlibat dari proses penyediaan pulsa elektrik.

#### **2.2 Sekilas Tentang Website**

*Website* adalah kumpulan dari halaman-halaman situs yang biasanya terangkum dalam sebuah *domain* atau *subdomain*, yang tempatnya berada dalam *Word Wide Web* (WWW) di internet atau lebih mudahnya, sebuah cara untuk menampilkan diri di internet. Diibaratkan *website* yang dimiliki adalah sebuah tempat di dunia maya, yang dapat dikunjungi oleh seluruh pengguna diseluruh dunia, disana pengguna dapat mencari beragam informasi yang disediakan oleh pemilik *website*, serta dapat langsung berinteraksi.

Karena pengguna internet semakin hari semakin bertambah banyak, sehingga hal ini adalah potensi pasar yang berkembang terus. Semua orang diseluruh dunia menggunakan *website* untuk segala sesuatu mulai dari pekerjaan, sekolah hingga dengan memesan suatu produk karena prosesnya yang cepat, murah, mudah dan menyenangkan. Pada saat ini orang lebih suka mencari informasi tentang suatu produk melalui internet sebelum mengunjungi toko, karena diharapkan dapat gambaran dari suatu produk U. sebelum membeli.

*Website* berfungsi sebagai :

- 1. Membuat pengumuman atau pemberitahuan
- 2. Memberikan pelayanan kepada konsumen
- 3. Menerima masukan dari pengunjung atau konsumen
- 4. Membagi dan mendistribusikan file
- 5. Berkomunikasi langsung dengan konsumen yang berada di seluruh dunia

#### **2.3 Jaringan Web Dengan Windows**

Untuk membentuk sebuah jaringan *web* dengan *windows* diperlukan minimal dua buah *Personal Computer* (PC), masing-masing berfungsi sebagai *server* dan *client*.

Adapun konfigurasi yang dibutuhkan adalah :

#### *Server*

- Sebagai media utama yaitu system operasi *Windows* yang menunjang semua aplikasi yang akan dibuat.
- *Apache Web Server* yang berfungsi sebagai *service* untuk *http server*.
- Modul PHP sebegai penerjemah dari *script* yang dibuat untuk halaman *web* yang diintegrasikan dengan *Apache Web Server*.
- *MySQL* sebagai tempat dan pengolahan basis data (*database server*) sebagai penyimpan data yang akan ditampilkan melalui *web*.

## *Client*

- Sistem operasi apapun dapat digunakan selama mendukung *protocol TCP/IP*.
- *Software browser* untuk melihat hasil yang dikeluarkan oleh *Web server*, seperti Internet Explorer, Mozilla, Google Chrome, Safari dan lain-lain.
- Beberapa *software* pendukung lain yang berfungsi untuk membantu proses kerja saat melakukan *browsing* (kegiatan menjelajahi internet)

#### **2.4 XAMPP**

XAMPP merupakan perlengkapan yang menyediakan paket perangkat lunak, dalam satu paket. Karena XAMMP adalah singkatan dari :

- X : Program ini dapat dijalankan pada empat sistem operasi seperti Windows, Linux, Mac OS dan Solaris.
- A : *Apache*, merupakan aplikasi *Web Server*. *Apache* bersifat *open source*, artinya setiap orang diijinkan untuk menggunakan, mengambil bahkan mengubah kode programnya secara gratis. Tugas utama *Apache* adalah menghasilkan halaman *web* yang benar kepada pengguna berdasarkan kode PHP yang dituliskan oleh pembuat halaman web. Jika diperlukan juga berdasarkan kode PHP yang dituliskan, maka dapat saja suatu *database* diakses terlebih dahulu (misalnya dalam MySQL*)* untuk mendukung halaman *web* yang dihasilkan.
- M: MySQL merupakan aplikasi *database server*. Perkembangannya disebut SQL yang merupakan singkatan dari *Structure Query Language*, SQL merupakan bahasa terstruktur yang khusus digunakan untuk mengolah *database*. MySQL adalah sebuah sistem manajemen *database* yang bersifat *open source*. MySQL merupakan pasangan serasi dari PHP. MySQL dapat digunakan untuk membuat dan mengelola *database* beserta isinya. MySQL dapat dimanfaatkan untuk menambahkan, mengubah dan menghapus data yang berada dalam *database*. MySQL merupakan system manajemen *databe* yang bersifat *at relational*, artinya data-data yang dikelola dalam *database* akan diletakkan pada beberapa tabel yang terpisah sehingga manipulasi data akan jauh lebih cepat. MySQL dapat digunakan untuk mengelola *database* mulai dari yang kecil sampai dengan yang sangat besar. MySQL juga dapat menjalankan perintah-perintah *Structured Query Language* (SQL) untuk mengelola *database-database* yang ada didalamnya. Hingga kini MySQL sudah berkembang hingga versi 5, yang mana sudah mendukung *trigger* untuk memudahkan pengelolaan tabel dalam *database*.

P : PHP (*PHP Hypertext Processor*) merupakan bahasa pemrograman yang dijalankan pada *web server*. Digunakan untuk membuat halaman *web* yang dinamis (*server-side scripting*) atau dapat diubah sewaktuwaktu tanpa harus merubah *source code*-nya. PHP dapat dijalankan pada berbagai macam *Operating System* (OS), seperti Windows, Linux dan Mac OS. Selain pada *Apache*, PHP juga mendukung beberapa *web server* lain misalnya *Microsoft IIS, Caudium, PWS* dan lain-lain. PHP dapat memanfaatkan *database* untuk menghasilkan halaman *web* yang dinamis. Sistem manajemen *database* yang sering digunakan bersama PHP adalah MySQL. Namun PHP juga mendukung sistem manajemen database Oracle, Microsoft Access, Interbase, D-Base, PostegreSQL dan sebagainya. Hingga kini PHP sudah berkembang hingga versi 5, yang mendukung penuh *Object Oriented Programming* (OOP), integrasi XML, mendukung semua ekstensi terbaru MySQL, pengembangan *web service* dengna SOAP dan REST, serta ratusan peningkatan kemampuan lainnya dibandingkan dengan versi sebelumnya. Sama seperti *web server*  lainnya PHP juga bersifat *open source*, sehingga setiap orang dapat menggunakannya secara gratis. Metode kerja PHP diawali dengan permintaan sebuah halaman PHP oleh *browser*. Berdasarkan URL (*Uniform Resource Locater*) atau yang dikenal dengan sebutan alamat internet, *browser* mendapat alamat dari *web server* dan mengidentifikasikan berkas PHP yang dikehendaki. Setelah berkas PHP yang diminta, didapatkan oleh *web server*, isinya akan segera dikirimkan ke mesin PHP dan mesin PHP inilah yang memproses dan memberikan hasilnya (berupa kode HTML) ke *web server*, selanjutnya *web server* akan menyampaikan ke *client*.

Keunggulan utama PHP antara lain :

- 1. PHP memiliki tingkat akses yang lebih cepat
- 2. PHP adalah bahasa yang *embedded* (bisa ditempatkan dalam *tag* HTML)
- 3. Tingkat *lifecycle* yang cepat sehingga selalu mengikuti perkembangan teknologi
- 4. Tingkat keamanan tinggi
- 5. PHP mampu berjalan pada banyak server diantranya, Apache, Microsoft IIS, PWS, AOLserver, phttpd, Xitami, dan fhttod.
- 6. PHP dapat berjalan di *platform* Windows, Linux, MAC, UNIX, Solaris dan sebagainya.
- 7. PHP mendukung akses ke berbagai *database* yaitu : MySQL, Oracle, PostGreSQL, Informix, Generic ODBX, Solid, Sysbase dan Microsoft SQL Server.
- 8. PHP sendiri adalah perangkat lunak yang bersifat *open source* (gratis).
- 9. PHP mendukung komunikasi dengan layanan lain melalui protokol IMAP, SNMP, NNTP, POP3 dan HTTP.
- P : *Perl* adalah bahasa pemrograman untuk segala keperluan. Perl tersedia pula untuk berbagai sistem operasi varian Unix (SunOS, Linux, BSD, HP-UX), juga tersedia untuk sistem operasi seperti DOS, Windows, PowerPC, BeOS, VMS, EBCDIC dan PocketPC. Dukungan terhadap pemrograman berbasis obyek (*Object Oriented Programming)* ditambahkan pada Perl versi 5. Dua diantara karakteristik utama Perl adalah penanganan teks dan berbagai jalan pintas untuk menyelesaikan persoalan-persoalan umum. Perl sangat populer digunakan dalam program-program CGI (*Common Gateway Interface*) dan berbagai protokol internet lainnya. Seperti diketahui, TCP/IP sebagai dasar bagi semua protokol internet yang dikenal sekarang ini menggunakan teks dalam komunikasi data. Seperti juga bahasa populer lainnya, Perl menerima banyak kritikan. Meski banyak diantaranya hanya berupa mitos atau berlebihan, tapi terdapat juga sejumlah kritikan yang dapat dipercaya. Salah satunya adalah sintaks

yang sulit untuk dibaca, karena banyak menggunakan simbol-simbol yang bukan huruf dan angka.

Berdasarkan keterangan diatas, maka didalam XAMPP sudah terdapat Apache (*web server*), MySQL (*database*), PHP (*Server Side Scripting*), Perl, FTP *Server*, PHP MyAdmin serta berbagai pustaka bantu lainnya. Dengan memasang XAMPP maka kita tidak perlu lagi melakukan instalasi dan konfigurasi *web server* Apache, PHP dan MySQL secara manual karena XAMPP akan memasangkan serta mengkonfigurasikannya secara otomatis.

Versi XAMPP yang ada pada saat ini adalah versi 1.7.3 yang terdiri atas :

- Apache 2.2.14 (IPv6 *enabled*) + OpenSSL 0.9.81
- MySQL 5.1.41 + PBXT *engine*
- $\bullet$  PHP 5.3.1
- phpMyAdmin 3.2.4
- $\bullet$  Perl 5.10.1
- Freezilla FTP *server* 0.9.33
- Mercury Mail Transport System 4.72

Beberapa bagian penting dari XAMPP, diantaranya adalah :

1. Htdoc :

*Folder* tempat meletakkan berkas-berkas yang akan dijalankan, seperti berkas PHP, HTML dan *Script* lainnya.

2. Control Panel :

Berfungsi untuk mengelola layanan XAMPP, seperti menghentikan (*Stop*) layanan ataupun untuk memulai layanan (*Start*).

3. phpMyAdmin

merupakan salah satu perangkat lunak yang dimanfaatkan untuk mengelola *database* dalam MySQL. Pengelolaan *database* dengan MySQL harus dilakukan dengan mengetikkan baris-baris perintah

yang sesuai (*command line*) untuk setiap maksud tertentu. Misalnya jika ingin membuat *database*, yang harus dilakukan adalah mengetikkan baris perintah yang sesuai untuk menghasilkan sebuah *database*. Untuk menghapus tabel, yang harus dilakukan adalah, dengan cara mengetikkan baris perintah yang sesuai untuk menghapus tabel. Hal tersebut tentunya cukup menyulitkan, karena pengguna dituntut untuk menghafal serta mengetikkan perintahnya satu-persatu. Sehingga dengan adanya phpMyAdmin, pengguna dapat membuat tabel, mengisi data dan lain-lainnya dengan mudah, tanpa harus menghafal setiap perintah.

Berikut ini adalah langkah-langkah untuk mengaktifkan phpMyAdmin :

**ISLAM** 

- Mengaktifkan *web server* Apache dan MySQL dari *control panel* XAMPP, setelah XAMPP terpasang (*Installed*).
- Menjalankan *browser* (Internet Explorer, Mozilla Firefox, Google Chrome, Opera atau Safari), mengetikkan alamat *web* pada *web address*, yaitu http://localhost/phpmyadmin/ dan menekan tombol *Enter* atau dengan memilih *Go*.
- Setelah tampilan *interface phpmyadmin* telah tampil, maka proses pembuatan *database* atau pembuatan tabel dapat dilakukan.

#### **2.5 Macromedia Dreamweaver**

Pengertian dari Macromedia Dreamweaver adalah sebuah perangkat lunak HTML *editor professional* yang digunakan untuk mendesain secara visual dan mengelola situs *web* maupun halaman *web*. Bagi yang menyukai untuk berurusan dengan kode-kode HTML secara manual atau lebih menyukai bekerja dengan lingkungan secara visual melakukan proses *edit*, Dreamweaver membuatnya menjadi lebih mudah, dengan menyediakan perlengkapan yang sangat berguna dalam peningkatan kemampuan dan pengalaman dalam mendesain *web*.

Proses pengerjaan tugas akhir ini menggunakan bantuan Macromedia Dreamweaver 8 untuk mendesain *website* rpguyi.webuda.com. Macromedia Dreamweaver 8 mengikutsertakan banyak perlengkapan untuk kode-kode dalam halaman *web* beserta fasilitas-fasilitasnya seperti : referensi HTML, CSS dan Javascript, Javascript debugger dan editor kode (tampilan kode dan *Code Inspector*) yang mengijinkan pengguna untuk mengubah kode Javascript, XML dan dokumen teks lainnya secara langsung dalam Dreamweaver.

Teknologi Dreamweaver Roundtrip HTML mampu mengimpor dokumen HTML tanpa perlu melakukan format ulang kode tersebut dan dapat menggunakan Dreamweaver pula untuk membersihkan serta memformat ulang HTML bila diinginkan. Selain itu juga Dreamweaver dilengkapi kemampuan manajemen situs, yang memudahkan pengguna untuk mengelola keseluruhan elemen yang ada dalam situs. Pengguna juga dapat melakukan evaluasi situs dengan melakukan pemeriksaan terhadap *broken link*, kompatibilitas *browser*, maupun perkiraan waktu *download* halaman *web*.

#### **2.6 Short Message Service**

*Short Message Service* disingkat dengan SMS merupakan pesan singkat berupa teks yang dikirim dan diterima antar sesama pengguna *handphone*, pada awalnya pesan ini hanya dapat dilakukan dengan menggunakan *handphone*, seiring dengan perkembangan dibidang teknologi, kini penggunaan *Short Message Service* dapat dilakukan dengan modem maupun telepon rumah.

Dengan *Short Message Service*, pengguna *handphone* dapat mengirim dan menerima pesan singkat (biasanya terbatas hingga 160 karakter). Teks dapat berupa huruf atau angka atau kombinasi keduanya atau yang lebih dikenal dengan sebutan *alphanumeric*. *Short Message Service* diciptakan sebagai bagian dari *Standard GSM Phase I*. *Short Message Service* pertama yang dikirimkan adalah jatuh pada bulan Desember 1992, dari sebuah *Personal Computer* (PC) ke sebuah *handphone* pada jaringan Vodafone GSM di Inggris. Jika *Short Message Service* ini dilakukan dengan menggunakan huruf latin maka batasnya adalah 160 karakter yang dapat dikirim untuk satu pesan, namun apabila dikirim dalam huruf non-latin seperti huruf Arab atau Cina, jumlah karakternya dibatasi hanya sebanyak 70 karakter.

Cara kerja *Short Message Service* akan dijelaskan pada penjelasan berikut ini. Seluruh operator jaringan GSM mempunyai *Message Center*, yang bertanggung jawab terhadap pengoperasian atau manajemen dari beberapa pesan yang ada. Bila seseorang mengirimkan pesan kepada orang lain, maka pesan ini harus melewati *Message Center* dari operator jaringan yang digunakan pengirim pesan, *Message Center* akan segera menemukan penerima pesan dengan cepat. *Message Center* akan menambahkan pesan yang dikirim dengan tanggal, waktu dan nomor dari pengirim pesan dan mengirimkan pesan tersebut kepada penerima pesan. Apabila *handphone* penerima dalam kondisi tidak aktif atau berada diluar jangkauan jaringan, maka *Message Center* akan menyimpan berita tersebut dan akan segera

mengirimkannya apabila *handphone* penerima telah terhubung dengan jaringan atau dalam kondisi aktif.

#### **2.7 SMS Gateway Dengan Gammu**

#### **SMS Gateway**

Salah satu mode komunikasi yang handal saat ini adalah pesan pendek *Short Message Service* (SMS). Implikasinya salah satu model komunikasi data yang bisa digunakan adalah SMS. Artinya *Short Message Service*  tersebut harus bisa melakukan transaksi dengan *database*. Untuk itu perlu dibangun sebuah sistem yang disebut dengan *SMS Gateway*.

Pada prinsipnya, *SMS Gateway* adalah sebuah perangkat lunak yang menggunakan bantuan komputer dan memanfaatkan teknologi seluler berupa *handphone* atau modem, yang diintegrasikan guna mendistribusikan pesan-pesan yang dibuat lewat sistem informasi melalui media *Short Message Service* yang ditangani oleh jaringan seluler.

Secara khusus, sistem ini akan memiliki beberapa fungsi sebagai berikut ini:

1. *Message Management* dan *Delivery*

Pengaturan pesan yang meliputi manajemen prioritas pesan, manajemen pengiriman pesan dan manajemen antrian. Pesan yang dikirimkan dipastikan pesan yang bersifat *fail safe*. Artinya jika terdapat gangguan pada jaringan telekomunikasi, maka sistem secara otomatis akan mengirim ulang pesan tersebut.

2. Korelasi

Berfungsi untuk melakukan korelasi data untuk menghasilkan data baru hasil korelasi. Pada sistem yang terpasang saat ini, arsitektur lalu lintas data melalui *Short Message Service* sudah terjalin cukup baik. Hanya saja keterbatasan akses data dan tujuan informasi *Short Message Service* yang belum terfokus menyebabkan banyaknya jawaban standar (*default replies*) masih banyak terjadi.

*SMS Gateway* banyak digunakan dalam berbagai proses bisnis dan usaha. Proses bisnis dan bidang layanan yang bisa ditangani oleh aplikasi *SMS Gateway*, yaitu :

- Manajemen Inventori
- CRM (*Costumer Relationship Management*), Misalnya Rumah Makan, *Cafe*, *Executive Club*, Stasiun Radio, Stasiun TV, penjualan pulsa elektrik.
- *Call Center* dan SMS Pengaduan, Misalnya Polisi, PLN, PAM, Instansi Pemerintah. *SMS Gateway* memanfaatkan arsitektur teknologi komunikasi SMS untuk menerapkan aplikasi bernilai tambah dengan memanfaatkan komunikasi SMS untuk optimalisasi proses bisnis perusahaan dan peningkatan kualitas layanan dari institusi pelayanan umum.

Beberapa kemampuan *SMS Gateway* adalah :

- 1. Memperbesar skala aplikasi teknologi informasi dengan menggunakan komunikasi SMS interaktif.
- 2. Menyediakan aplikasi kolaborasi SMS berbasis *web* untuk pengguna di institusi atau perusahaan.
- 3. Menjangkau konsumen maupun pengguna jasa layanan institusi atau perusahaan secara mudah menggunakan komunikasi SMS interaktif.

Fitur-fitur standar *SMS Gateway*, yaitu komunikasi SMS interaktif dua arah, *SMS Info on-demand*, *SMS service settings*, *SMS Automatic Registration*, *Polling SMS*, pengiriman *SMS Broadcast*, pengiriman *SMS to call group*, pengiriman SMS terjadwal, personalisasi SMS, antarmuka aplikasi berbasis *web*, buku alamat dan *call group*, *user management*, *security systems access* serta sistem parameter.

Fitur-fitur yang menguntungkan dari *SMS Gateway* adalah antarmuka dinamis untuk integrasi ke *database* perusahaan, *SMS remote control*, E- mail ke SMS, SMS ke E-mail, ekspansi modem GSM dan koneksi langsung ke SMSC melalui SMPP.

## **Gammu**

Gammu merupakan *SMS Gateway* yang tidak berbayar (gratis). Gammu bukan berupa aplikasi jadi, tapi gammu berupa sebuah modul yang dapat digabungkan untuk bahasa pemrograman apapun.

Kelebihan Gammu adalah :

- 1. Gammu bisa dijalankan pada Windows maupun Linux
- 2. Banyak *device* yang kompatibel dengan Gammu.
- 3. Gammu menggunakan *database* MySQL
- 4. Kabel data (*USB* ataupun *Serial*) apapun kompatibel dengan Gammu.

Beberapa langkah untuk membuat *SMS Gateway* menggunakan Gammu :

÷

- 1. Gammu untuk Windows
- 2. *Handphone* atau modem GSM
- 3. *Driver Handphone* atau *driver* modem
- 4. Apache dan MySQL

## **BAB III**

## **METODOLOGI**

## **3.1 Diagram Blok Penjualan Pulsa** *Online* **Dengan Website**

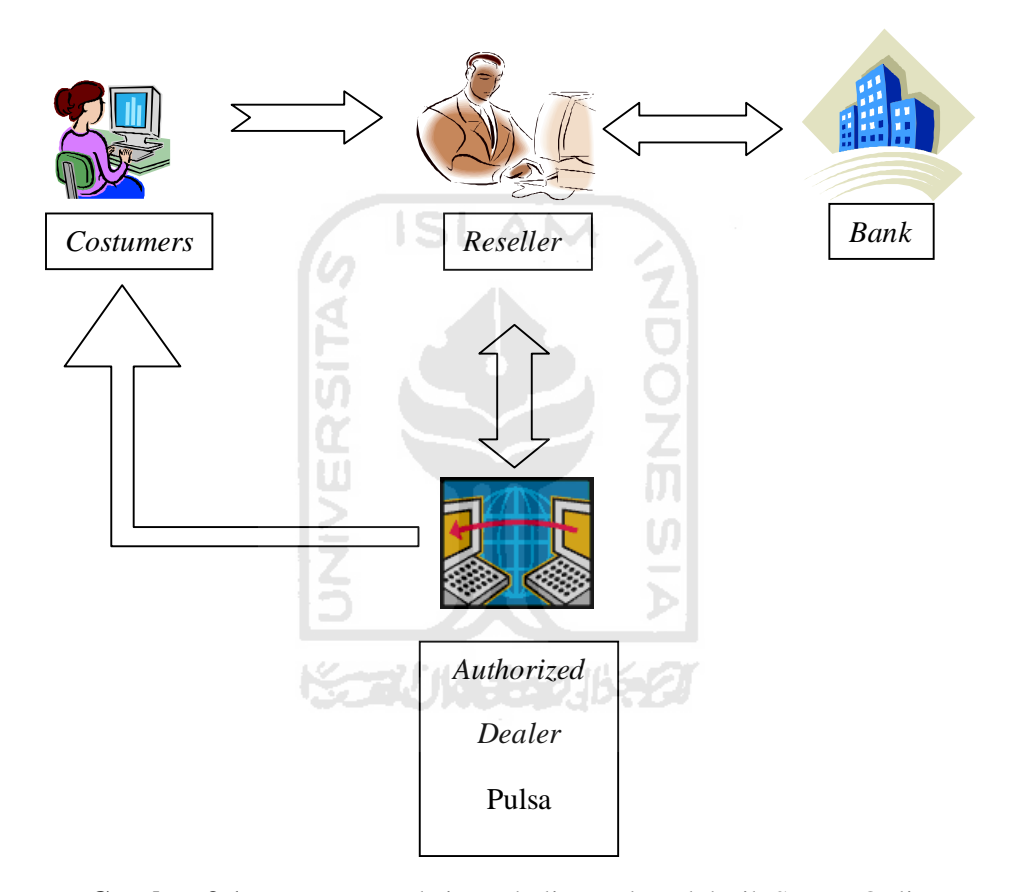

**Gambar 3.1** Proses Transaksi Pembelian Pulsa Elektrik Secara Online

Berdasarkan diagram tersebut, maka dapat dilihat proses transaksi pembelian pulsa secara *online* di *website* rpgruyi.webuda.com.

Beberapa langkah yang terjadi dalam proses belanja pulsa *online* di "rpgruyi.webuda.com" sesuai dengan diagram diatas adalah :

- 1. Pembeli mengunjungi *website* rpgruyi.webuda.com
- 2. Memilih menu produk, dilanjutkan dengan memilih produk yang diinginkan.
- 3. Pembeli diminta untuk mengisi data-data yang dibutuhkan untuk proses transaksi pulsa.
- 4. Setelah data-data diisi oleh pembeli, maka data tersebut akan masuk dalam notifikasi pada admin.
- 5. Penjual akan memastikan kebenaran data serta melakukan pemeriksaan ke pihak bank melalui *internet banking* maupun *SMS banking*, yang menyatakan bahwa telah terjadi proses transfer dari pembeli. ISLAM
- 6. Selanjutnya penjual akan meneruskan pesanan pembeli kepada pihak *Authorized Dealer* untuk diproses.
- 7. Penjual memanfaatkan sistem *SMS gateway* dalam proses pengiriman pesan ke pihak *Authorized Dealer*, dan sistem ini ditanam dalam *website* admin milik penjual, dengan memilih menu *OK* atau *Confirm* pada halaman admin, secara otomatis pesan akan dikirimkan ke pihak *Authorized Dealer* dari komputer penjual dengan menggunakan modem.
- 8. Setelah pesan dari penjual diterima oleh pihak *Authorized Dealer*, selanjutnya pesan tersebut diproses, sehingga proses transaksi pulsa terjadi.
- 9. Dari pihak *Authorized Dealer* akan mengirimkan pulsa ke pembeli dan mengirimkan pesan kepada penjual yang menyatakan transaksi berhasil.
- 10. Jika terjadi kegagalan pada proses pengisian pulsa, maka pihak *Authorized Dealer* akan mengirimkan pesan kepada penjual, selanjutnya penjual akan meneruskan pesan tersebut kepada pembeli.

Pada *website*, dilengkapi dengan halaman berita yang memberikan informasi yang berhubungan dengan perkembangan atau perubahan yang terjadi pada *website* ini, maupun informasi-informasi berita yang tidak berhubungan dengan *website* kepada pengunjung. Halaman berita ini bertujuan untuk mengabarkan beragam perubahan yang terjadi pada *website*, mengabarkan kepada pengunjung tentang beragam perkembangan didunia luar, serta memberikan variasi untuk memperkaya *website* ini.

Para pengunjung dapat berinteraksi langsung dengan penjual, melalui halaman kontak atau *chat* melalui *yahoo messenger*. Halaman kontak ini dapat memudahkan pengunjung apabila ada pertanyaan atau complain, jika dalam proses transaksi terjadi beberapa hal yang tidak sesuai dengan keinginan pengunjung. Dari pihak penjual, dengan dengan adanya interaksi langsung kepada pembeli, diharapkan dapat memperbaiki dan mengembangkan sistemnya demi memberikan pelayanan yang tebaik kepada pengunjung.

#### **3.2 Perancangan** *Website*

#### **3.2.1 Analisis Kebutuhan Perangkat Lunak**

Metode analisis yang digunakan adalah metode analisis terstruktur dengan menggunakan teknik menentukan fakta, yaitu teknik mengumpulkan data dan menentukan fakta-fakta dalam mempelajari kondisi yang ada di lapangan, serta dalam perancangan sistem menggunakan metode beraliran data dengan menggunakan DFD (*Data Flow Diagram*) sebagai alat bantu.

Berdasarkan hasil analisis, diperoleh gambaran tentang *website* yang akan dibangun. Secara garis besar gambaran *website* yang akan dibangun adalah *website* yang mampu memberikan kemudahan kepada pengunjung untuk mengisi pulsa secara mudah. *Website* ini berisi langkah-langkah dalam pengisian pulsa, dari langkah memilih produk, proses transfer, hingga proses konfirmasi. Kemudahan dalam *website* ini akan menjadi prioritas utama.

#### **3.2.2 Analisis Kebutuhan Masukan Sistem (***Input***)**

*Input* yang diberikan penjual ke sistem adalah :

- 1. Admin memasukkan data-data harga produk pulsa semua operator telekomunikasi yang tersedia.
- 2. Admin memasukkan berita-berita terbaru, untuk menambah variasi serta memberikan informasi tambahan kepada pengunjung *website*.
- 3. Memastikan data-data yang dimasukkan benar, seperti nomor rekening dan nomor *handphone* yang akan diisi pulsa.

#### **3.2.3 Analisis Kebutuhan Proses**

Proses yang terjadi pada sistem adalah:

- 1. Proses *login* admin, untuk masuk ke halaman admin.
- 2. Proses pengisian data-data.
- 3. Prsoses *logout* untuk keluar dari halaman admin, dan menuju ke halaman utama *website*.

#### **3.2.4 Analisis Keluaran Sistem (***Output***)**

Keluaran yang dihasilkan oleh sistem adalah berita-berita yang muncul di halaman utama, seperti harga pulsa, nomor rekening penjual, nomor *handphone*, dan lain-lain, sehingga pengunjung mendapatkan informasi yang jelas tentang *website* yang dibangun.

#### **3.2.5 Analisis Kebutuhan Antarmuka (***Interface***)**

Antarmuka atau *interface* merupakan sarana yang menjadi penghubung antara pengguna dengan sistem. Kebutuhan antarmuka yang dibutuhkan adalah yang memberikan kemudahan kepada pengguna dalam melakukan akses terhadap sistem yang dibangun. Selain kenyamanan dalam penggunaan, beragam kesalahan juga harus dapat diminimalkan. Antarmuka sistem ini adalah berbasis *web* dan sms, pengguna melakukan akses terhadap sistem melalui *website browser* (Internet Explorer, Mozilla Firefox, Google Chrome, Opera, Safari dan lainnya)

## **3.3 Perancangan Perangkat Lunak**

Perancangan yang digunakan dalam penelitian ini dibagi dalam tiga kategori, perancangan sistem, perancangan *database* dan perancangan *interface*. Untuk perancangan sistem, metode yang digunakan adalah metode-metode perancangan beraliran data (*Data Flow Diagram*). Sedangkan untuk perancangan *database*, pemodelan data menggunakan alat bantu diagram relasi entitas untuk menggambarkan entitas data dan hubungan antar tabel-tabel data yang tersimpan di dalam *database* relasional.

**ISLAM** 

Berdasarkan analisi yang telah dilakukan, maka dapat diketahui apa saja yang menjadi masukan sistem, proses yang digunakan sistem, keluaran sistem serta antarmuka sistem yang dibuat, sehingga sistem yang dibuat nantinya akan sesuai dengan apa yang diharapkan.

Perancangan sistem akan dibagi menjadi beberapa *sub* sistem, yaitu:

- 1. *Data Flow Diagram*
- 2. Perancangan tabel basis data
- 3. Perancangan antarmuka

## **3.3.1 Perancangan Sistem**

#### **Data Flow Diagram**

Diagram yang menggunakan notasi untuk menggambarkan aliran data sistem disebut dengan diagram aliran data (*Data Flow Diagram*). Dengan menggunakan diagram aliran data, dimungkinkan untuk menggambarkan sistem dari tingkat (*level*) yang paling tinggi menjadi tingkat (*level*) yang paling rendah atau lebih dikenal dengan nama dekomposisi. Sehingga untuk kemudahan dalam pemahaman proses suatu sistem maka perancangan sistem disajikan dalam bentuk diagram aliran data.

**ISLAM** 

## **Diagram Konteks**

Perancangan ini dimulai dengan tahap perancangan diagram konteks yang sering disebut sebagai DFD tingkat 0. Diagram ini merupakan bentuk paling umum yang berisi tentang ruang lingkup kerja sistem dengan *entity-entity* luar yang berinteraksi dengan sistem tersebut. Penggunaan diagram arus data bertujuan untuk memudahkan dalam melihat arus data dalam sistem seperti yang ditampilkan pada gambar 3.2 berikut ini.

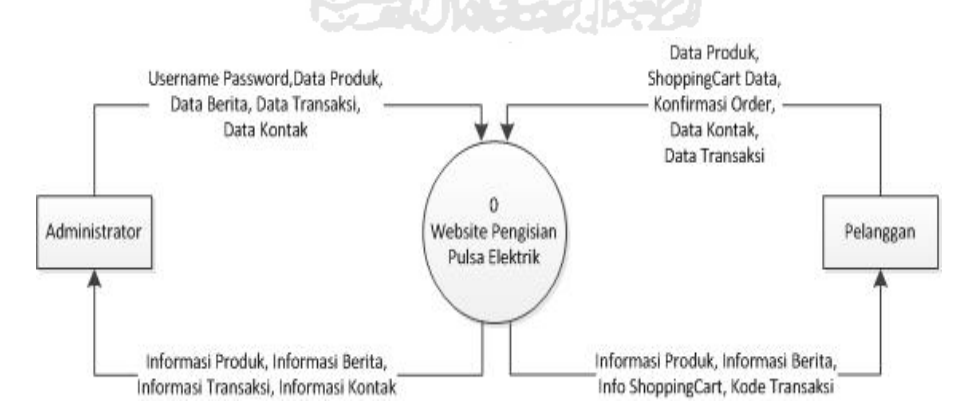

**Gambar 3.2** *Data Flow Diagram* Konteks

#### *Data Flow Diagram* **Tingkat 1 Untuk Admin**

*Data Flow Diagram* tingkat 1 untuk admin ini akan menggambarkan proses yang terjadi dalam sistem. Pada *Data Flow Diagram* tingkat 1 ada enam proses, diantaranya adalah *Login*, Manajemen Berita, Manajemen Kontak, Manajemen Kategori Produk, Manajemen Produk dan Manajemen Transaksi. Untuk lebih jelasnya dapat dilihat dari gambar 3.3 berikut ini.

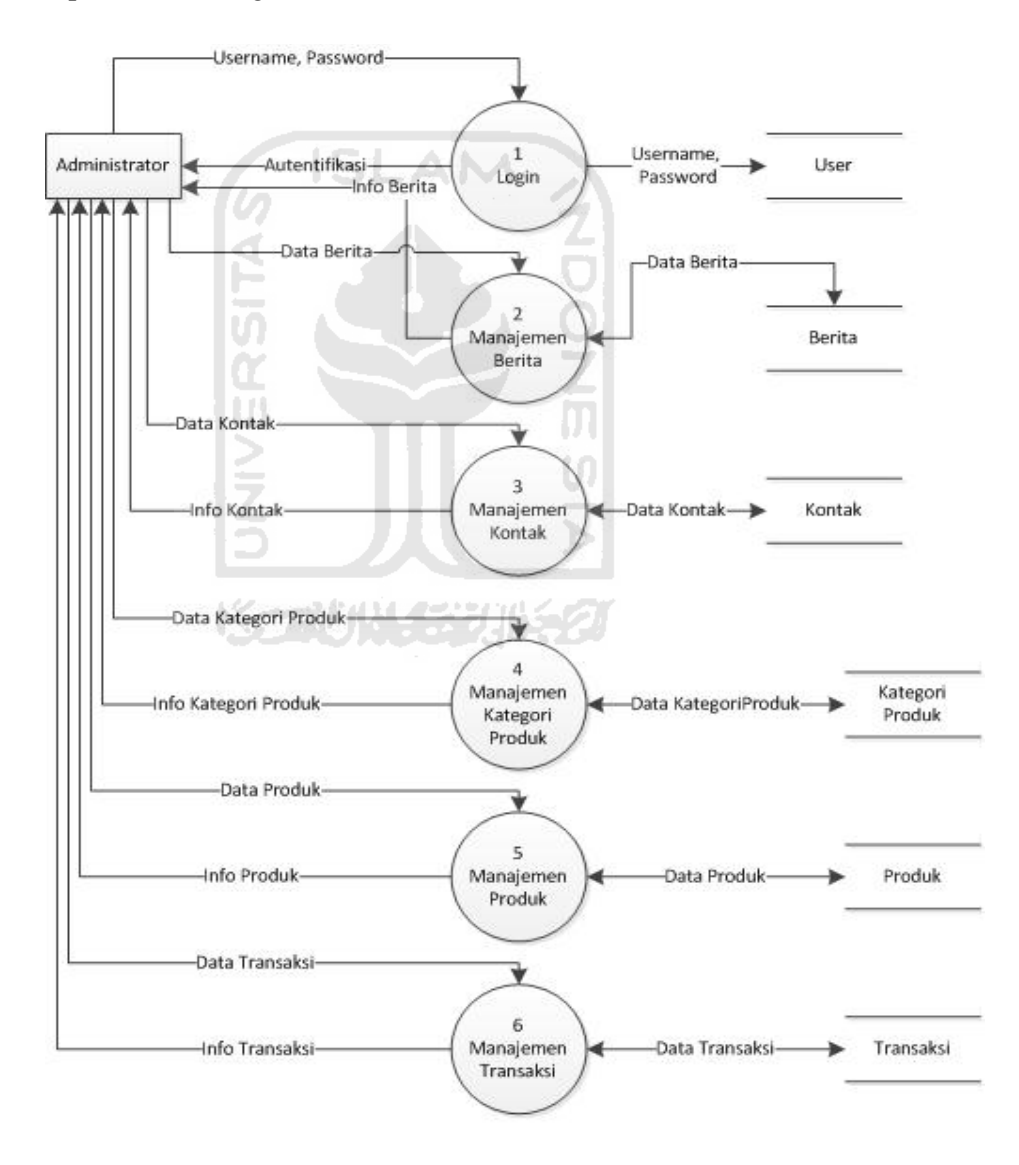

**Gambar 3.3** Data *Flow Diagram Tingkat* 1 Untuk Admin

## *Data Flow Diagram* **Tingkat 1 Untuk Pelanggan**

Data flow diagram tingkat 1 untuk pelanggan ini terdiri dari dua proses utama, yaitu proses *Input Data Login* dan proses autentifikasi. Untuk gambaran dari *data flow diagram* tingkat 1 untuk pelanggan proses *Login* dapat dilihat pada gambar 3.4.

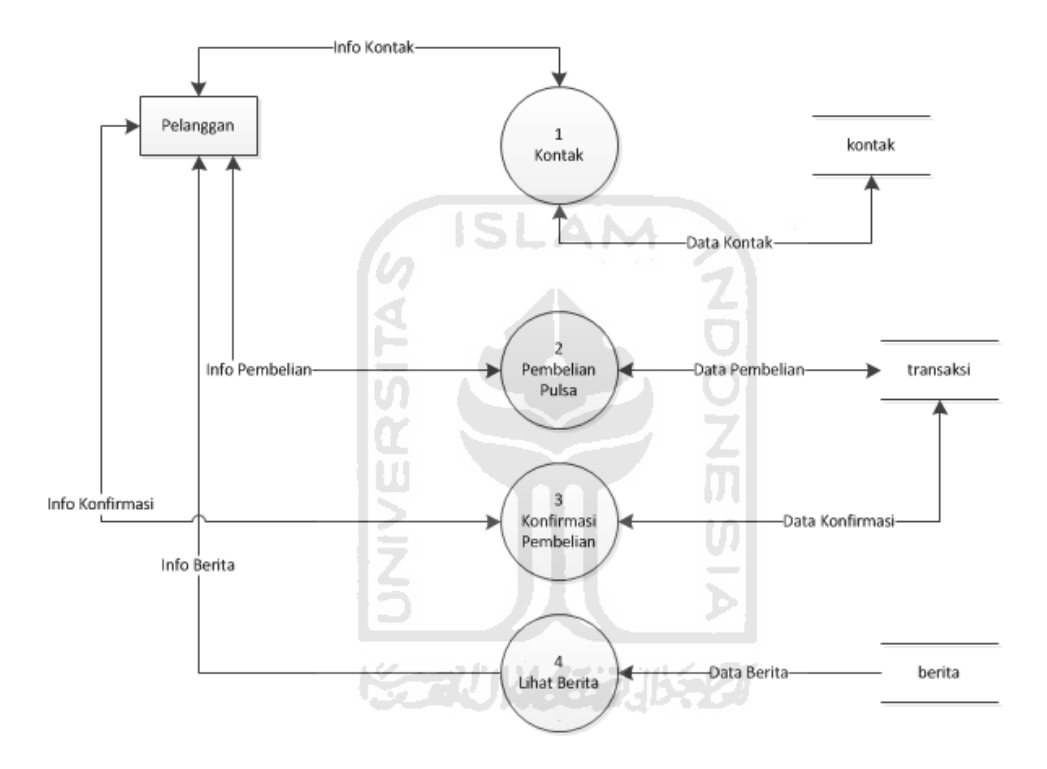

**Gambar 3.4** *Data Flow Diagram* Tingkat 1 Untuk Pelanggan

#### **3.3.2 Perancangan** *Database* **(Basis Data)**

Perancangan *database* merupakan proses pembangunan datadata dasar yang meliputi pembentukan struktur tabel dan pembentukan relasi antar tabel.

#### **StrukturTabel**

Sistem *website* "rpgruyi.webuda.com" mempunyai struktur tabel yang diberi nama tabel "RPG". Berikut ini adalah struktur tabel RPG beserta penjelasan untuk masing-masing tabel.

#### **1. Tabel** *User*

Tabel *user* digunakan untuk menyimpan data admin yang digunakan pada waktu *Login*.

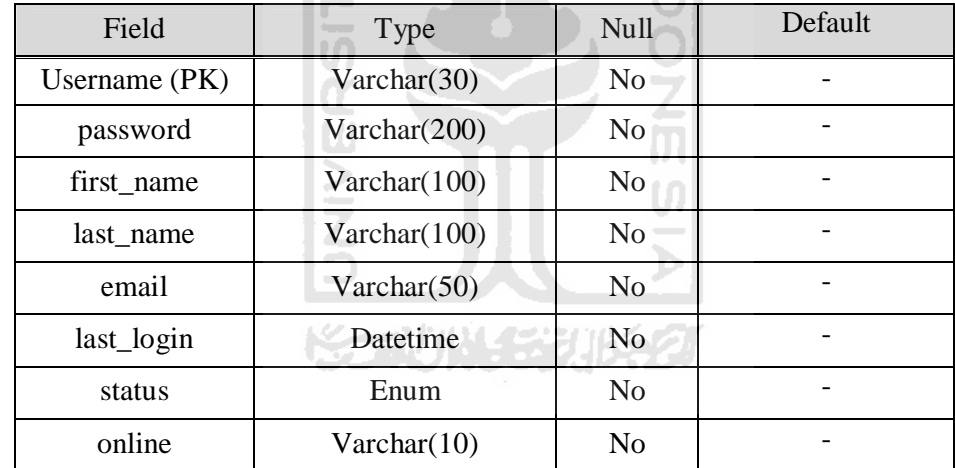

**Tabel 3.1** Tabel *User*

#### **2. Tabel Berita**

Tabel berita digunakan untuk menyimpan dan mengisi berita yang berfungsi sebagai variasi *website* ataupun untuk memberikan informasi-informasi terbaru yang berkaitan dengan *website* yang akan dibangun.

## **Tabel 3.2** Tabel Berita

![](_page_45_Picture_204.jpeg)

## **3. Tabel** *Config*

Tabel *config* digunakan untuk menyimpan data konfigurasi sistem. Isi tabel ini dapat dilihat pada tabel 3.3 berikut ini.

| Field | Type                | Null | Default |
|-------|---------------------|------|---------|
| Id    | Int(3)              | No   |         |
| Name  | Varchar $(100)$     | No   |         |
| Value | Varchar $(100)$     | No   |         |
| 4.    | <b>Tabel Produk</b> |      |         |

**Tabel 3.3** Tabel *Config* 

## **4. Tabel Produk**

Tabel produk digunakan untuk memberi penamaan pada masing-masing produk pulsa yang tersedia. Berikut ini adalah isi dari tabel produk yang ditunjukkan pada tabel 3.4

#### **Tabel 3.4** Tabel Produk

![](_page_45_Picture_205.jpeg)

## **5. Tabel Kategori Produk**

Tabel katgori produk digunakan untuk memberikan label jenis pada produk, isi tabel tersebut ditunjukkan pada tabel 3.5

**Tabel 3.5** Tabel Kategori Produk

![](_page_46_Picture_123.jpeg)

## **6. Tabel Transaksi Detail**

Tabel transaksi detail digunakan untuk mencatat data-data transaksi yang pernah terjadi.

![](_page_46_Picture_124.jpeg)

![](_page_46_Picture_125.jpeg)

## **7. Tabel Transaksi**

Tabel transaksi detail digunakan untuk mencatat data transaksi.

![](_page_47_Picture_194.jpeg)

![](_page_47_Picture_195.jpeg)

## **8. Tabel Rekening**

Tabel rekening berisi tentang catatan data nomor rekening milik penjual, nomor rekening ini digunakan untuk proses pembayaran. Berikut ini adalah isi dari tabel rekening yang D. ditunjukkan pada tabel 3.8.

**Tabel 3.8** Tabel Rekening

| Field         | Type              | Null           | Default |  |
|---------------|-------------------|----------------|---------|--|
| id_rekening   | Varchar $(100)$   | N <sub>o</sub> |         |  |
| nama_bank     | Varchar(100)      | N <sub>0</sub> |         |  |
| kantor_cabang | Varchar(100)      | N <sub>o</sub> |         |  |
| gambar        | Varchar $(100)$   | N <sub>0</sub> |         |  |
| atasnama      | Varchar(100)      | N <sub>0</sub> |         |  |
| tipe          | Enum $('1', '2')$ | N <sub>o</sub> |         |  |
| status        | Enum $(0, 1)$     | N <sub>o</sub> |         |  |

#### **Relasi Antar Tabel**

*Database relational* terdiri atas tabel-tabel yang saling berhubungan tabel-tabel tersebut dihubungkan dengan relasi tabel antara tabel induk (*parent*) dan tabel anak (*child*). Relasi tabel dapat dilihat pada gambar 3.5.

![](_page_48_Figure_2.jpeg)

**Gambar 3.5** Relasi Tabel

#### **3.3.3 Perancangan** *Interface* **(Antarmuka)**

Rancangan antarmuka dari website ini dibuat dengan sederhana agar memudahkan pengguna dalam mengakses *website* ini. Perancangan antarmuka aplikasi terdiri dari dua halaman sebagai berikut ini :

#### **Antarmuka Halaman** *Login*

Halaman *Login* merupakan halaman pertama, saat admin akan masuk halaman administrator. Rancangan halaman *Login* dapat dilihat pada gambar 3.6.

![](_page_49_Picture_84.jpeg)

![](_page_49_Figure_5.jpeg)

#### **Antarmuka Halaman** *Home*

Halaman *Home* merupakan halaman yang akan dijumpai setelah proses akses. Pada halaman ini terdapat menu pada bagian kanan yang dapat digunakan untuk memanajemen sistem. Rancangan halaman *Home* dapat dilihat pada gambar 3.7.

![](_page_50_Figure_0.jpeg)

![](_page_50_Figure_1.jpeg)

![](_page_50_Picture_2.jpeg)

# **BAB IV HASIL DAN PEMBAHASAN**

#### **4.1 Analisis Perangkat Lunak**

Implementasi perangkat lunak bertujuan untuk memastikan perangkat lunak yang dibangun dapat bekerja baik dan sesuai dengan tujuan dibangun. Sebelum perangkat lunak diimplementasikan, maka perangkat lunak harus bebas dari kesalahan (*error*).

Kesalahan yang mungkin terjadi antara lain kesalahan penulisan bahasa, kesalahan tampilan ataupun kesalahan proses. Setelah perangkat lunak bebas dari kesalahan, kemudian dapat dilakukan pengujian dengan menjalankan perangkat lunak.

#### **Antarmuka (***Interface***)**

Antarmuka (*Interface*) merupakan satu sarana yang memungkinkan terjadinya interaksi antara manusia dan komputer. Oleh karena itu, antarmuka yang dibangun harus bersifat *user friendly* agar pengguna dapat dengan mudah memahami dan menggunakan sistem yang dibangun.

![](_page_51_Picture_6.jpeg)

#### **Halaman** *Login*

Halaman *Login* merupakan halaman yang digunakan admin untuk memasuki halaman utama sistem. Halaman *Login* ditunjukkan pada gambar 4.1.

![](_page_52_Figure_2.jpeg)

**Gambar 4.1** Halaman Login

#### **Halaman Administrator**

Halaman ini merupakan halaman utama untuk seorang admin, halaman ini akan tampil setelah admin telah melakukan proses *Login* pada sistem. Pada halaman ini terdapat menu pada bagian kanan yaitu notifikasi pembelian, info pengguna dan beberapa menu seperti menu manajemen kategori produk, manajemen produk, manajemen rekening, manajemen berita, kontak dan transaksi. Tampilan halaman utama ditunjukkan pada gambar 4.2.

![](_page_53_Picture_0.jpeg)

**Gambar 4.2** Halaman Administrator

## **Halaman Info Pengguna**

۸Y

Halaman ini akan ditampilkan apabila admin memilih menu info *user* yang ada pada menu bagian kanan pada halaman admin. Pada bagian kanan halaman admin ini terdapat menu untuk pemesanan pulsa. Tampilan halaman info *user* ditunjukkan pada gambar 4.3.

|                                 | Rumah Pulsa Gruyi<br>Cara Mudah Berbelanja Pulsa Anda  |             | Home <sub></sub>      |                                        | <b>T</b> Product <b>C</b> About <b>E</b> How To Buy<br><b>Sontact</b>                                                                                                    |
|---------------------------------|--------------------------------------------------------|-------------|-----------------------|----------------------------------------|----------------------------------------------------------------------------------------------------|
|                                 | Welcome ^ ^<br>Kami melayani pembelian pulsa elektrik, |             |                       | condimentum ornare elit auctor dictum. | Grunge Blog is a free xhtml/css template provided by matcom website.<br>Donec placerat, tortor id mollis faucibus, mauris ligula sodales nibh, sit<br>amet lobortis metus enim ac eros. In molestie tortor eget velit aliquet eu<br>consectetur mi mollis. Donec a metus a mauris luctus suscipit. In |
| <b>Produk</b><br><b>Mentari</b> |                                                        |             |                       |                                        | Enter Your Keywords<br>Search                                                                                                    |
| Nominal                         | Harga (IDR)                                            | Harga (USD) |                       |                                        | <b>Shopping Cart</b>                                                                                                    |
| 5000                            | 6000                                                   | 0.7         | $+$ order             |                                        | $\overline{0}$<br><b>Total Items</b><br><b>Total Bayar IDR</b><br><b>Rp</b>                                                                                                    |
| 10000                           | 11000                                                  | 1.2         | $+$ order             |                                        | <b>Total Bayar USD</b><br>: USD                                                                                                    |
| 20000                           | 21000                                                  | 2.3         | $+$ order             |                                        |                                                                                                    |
| 25000                           | 26000                                                  | 2.9         | order                 |                                        | <b>News Update</b>                                                                                                    |
| 50000                           | 50000                                                  | 5,5         | order<br>ш            |                                        | Suaka Margasatwa Balai Raja                                                                                                    |
| 100000                          | 97000                                                  | 10.7        | + order               |                                        | Lenyap                                                                                                    |
| <b>Kartu AS</b>                 |                                                        |             |                       |                                        | Suaka Margasatwa Balai Raja di Desa<br>Sebanga, Duri, Riau, lenyap.<br><b>Fast Food Bikin Orang Nggak</b>                                                                                                    |
| Nominal                         | Harga (IDR)                                            | Harga (USD) |                       |                                        | Sabaran                                                                                                    |
| 5000                            | 6000                                                   | 0.7         | $+$ order             |                                        | Makanan cepat saji (fastfood) bukan                                                                                                    |
| 10000                           | 11000                                                  | 1,2         | $+$ order             |                                        | saja membuat tubuh lebih cepat<br>Sukses Dalam Semangkuk Bubur                                                                                                    |
| 15000                           | 16000                                                  | 1.8         | order                 |                                        | Mang Edi sigap di balik meja saji. Uap                                                                                                    |
| 20000                           | 21000                                                  | 2.3         | $+$ order             |                                        | mengepul dari                                                                                                    |
| 25000                           | 26000                                                  | 2.9         | $+$ order             |                                        |                                                                                                    |
| 50000                           | 51000                                                  | 5.6         | order                 |                                        |                                                                                                    |
| 100000                          | 99000                                                  | 10.9        | order                 |                                        |                                                                                                    |
| <b>Simpati</b>                  |                                                        |             |                       |                                        |                                                                                                    |
| Nominal                         | Harga (IDR)                                            | Harga (USD) |                       |                                        |                                                                                                    |
| 5000                            | 6000                                                   | 0.7         | $+$ order             |                                        | Gruyi47                                                                                                    |
| 10000                           | 11000                                                  | 1.2         | order                 |                                        | <b>AVR</b><br><b>Offic</b>                                                                                                    |
| 15000                           | 16000                                                  | 1.8         | order                 |                                        | Gruyi47                                                                                                    |
| 20000                           | 21000                                                  | 2.3         | E<br>order            |                                        | Maaf ya, Aye lagi berkelana di dunia<br>nyata                                                                                                    |
| 25000                           | 26000                                                  | 2.9         | $\mathbf{H}$<br>order |                                        |                                                                                                    |
| 50000                           | 51000                                                  | 5.6         | $+$ order             |                                        | 00                                                                                                    |
| 100000                          | 99000                                                  | 10.9        | $+$ order             |                                        |                                                                                                    |
| IM <sub>3</sub>                 |                                                        |             |                       |                                        |                                                                                                    |
| Nominal                         | Harga (IDR)                                            | Harga (USD) |                       |                                        | $r =$<br>Send<br>Nickname .                                                                                                    |
| 5000                            | 6000                                                   | 0.7         | $+$ order             |                                        | MESSENGER Pingbox                                                                                                    |
| 10000                           | 11000                                                  | 1.2         | $+$ order             |                                        |                                                                                                    |
| 20000                           | 21000                                                  | 2.3         | $+$ order             |                                        |                                                                                                    |
| 25000                           | 26000                                                  | 2.9         | $+$ order             |                                        |                                                                                                    |
| 50000                           | 50000                                                  | 5.5         | $+$ order             |                                        |                                                                                                    |
| 100000                          | 97000                                                  | 10.7        | $+$ order             |                                        |                                                                                                    |

**Gambar 4.3** Halaman Info Pengguna

#### **Halaman Menu Manajemen Kategori Produk**

Halaman ini digunakan untuk melakukan manajemen kategori produk, seperti penambahan kategori produk, mengubah kategori produk dan menghapus kategori produk. Tampilan halaman menu manajemen kategori produk ditunjukkan pada gambar 4.4.

![](_page_55_Figure_2.jpeg)

**Gambar 4.4** Halaman Manajemen Kategori Produk

## **Halaman Menu Manajemen Produk**

Halaman ini digunakan untuk melakukan manajemen produk seperti penambahan produk, mengubah produk, dan menghapus produk. Tampilan halaman manajemen produk ditunjukkan pada gambar 4.5.

|             | Rumah Pulsa Gruyi       | Cara Mudah Berbelanja Pulsa Anda |                |               | Home <sub></sub><br>圓<br>Konfigurasi                                                                               | <b>Q</b> Logot      |
|-------------|-------------------------|----------------------------------|----------------|---------------|----------------------------------------------------------------------------------------------------|---------------------|
|             | <b>Manajemen Produk</b> |                                  |                |               | Enter Your Keywords                                                                                                | Search              |
| <b>Axis</b> |                         |                                  | SI             | Tambah Produk | <b>Notifikasi</b><br>Order baru masuk:<br>0                                                                        |                     |
| Nominal     | Harga (IDR)             | Harga (USD)                      | <b>Key SMS</b> |               | <b>Info User</b>                                                                                                   |                     |
| 1000        | 2000                    | 0.3                              | AX1            | edit<br>hapus | User<br>Danuris                                                                                                    |                     |
| 3000        | 4000                    | 0.5                              | AX3            | edit<br>hapus | <b>Last Login</b>                                                                                                  | 2010-07-14 18:50:36 |
| 5000        | 6000                    | 0.7                              | AX5            | edit<br>hapus | <b>Edit Profile</b><br><b>Ubah Password</b>                                                                        |                     |
| 10000       | 11000                   | 1.2                              | AX10           | hapus<br>edit |                                                                                                    |                     |
| 15000       | 16000                   | a.<br>1.8                        | AX15           | edit<br>hapus | Menu<br>o Manajemen Kategori Produk                                                                                |                     |
| 20000       | 21000                   | 2.3                              | AX20           | edit<br>hapus | o Manajemen Produk                                                                                                 |                     |
| 25000       | 26000                   | 2.9                              | <b>AX25</b>    | edit<br>hapus | o Manajemen Rekening<br>o Manajemen Berita                                                                         |                     |
| 30000       | 31000                   | 3.4                              | AX30           | edit<br>hapus | o Kontak                                                                                                    |                     |
| 50000       | 50000                   | 5.5                              | AX50           | edit<br>hapus | o Transaksi                                                                                                    |                     |
| 100000      | 98000                   | 10.8                             | AX100          | edit<br>hapus |                                                                                                    |                     |
| Ceria       |                         |                                  |                |               | <b>Recent Posts</b><br>Donec molestie aliquet nisi<br>Lorem ipsum dolor sit amet, conse                            |                     |
| Nominal     | Harga (IDR)             | Harga (USD)                      | Key SMS        |               | tetuer adipi scing elit. Nunc quis sem<br>nec tellus blandittincidunt.                                             |                     |
| 5000        | 6000                    | 0.7                              | C <sub>5</sub> | edit<br>hapus | Sed eu nunc quis pede tristique                                                                                    |                     |
| 10000       | 10000                   | 1.1                              | C10            | edit<br>hapus | Pellentesque habitant morbi tristique<br>senectus et netus et malesuada fames                                      |                     |
| 20000       | 20000                   | 2.2                              | C20            | edit<br>hapus | ac turpis egestas                                                                                                  |                     |
| 50000       | 48000                   | 5.3                              | C50            | edit<br>hapus | Duis vitae velit sed dui males                                                                                     |                     |
| 100000      | 95000                   | 10.5                             | C100           | edit<br>hapus | Nulla enim nibh, consectetuer sed,<br>vestibulum elementum, sagittis nec,<br>diam. Mauris blandit vehicu la neque. |                     |
|             |                         |                                  |                |               |                                                                                                    |                     |

**Gambar 4.5** Halaman Manajemen Produk

#### **Halaman Menu Manajemen Rekening**

Halaman ini digunakan untuk melakukan manajemen rekening seperti menambahkan nomor rekening, mengubah nomor rekening dan menghapus nomor rekening. Tampilan halaman menu manajemen rekening ditunjukkan pada gambar 4.6.

![](_page_57_Figure_2.jpeg)

**Gambar 4.6** Halaman Manajemen Rekening

#### **Halaman Menu Manajemen Berita**

Halaman ini digunakan untuk melakukan manajemen berita yang tampil pada halaman utama. Manajemen berita meliputi penambahan berita, mengubah berita dan menghapus berita. Tampilan halaman manajemen berita ditunjukkan pada gambar 4.7.

![](_page_58_Figure_2.jpeg)

**Gambar 4.7** Halaman Manajemen Berita

#### **Halaman Menu Kontak**

Halaman ini digunakan untuk melakukan manajemen kontak seperti merubah kontak atau menghapus kontak yang masuk. Tampilan halaman kontak ditunjukkan pada gambar 4.8.

![](_page_59_Picture_61.jpeg)

**Gambar 4.8** Halaman Kontak

#### **Halaman Menu Transaksi**

ь

Halaman ini digunakan untuk melihat laporan transaksi harian. Tampilan halaman ini ditunjukkan pada gambar 4.9.

![](_page_59_Picture_6.jpeg)

**Gambar 4.9** Halaman Transaksi

#### **4.2 Analisis Kinerja Perangkat Lunak**

Implementasi merupakan tahap dimana sistem siap dioperasikan pada tahap yang sebenarnya, sehingga akan diketahui apakah sistem yang telah dibuat benar-benar sesuai dengan yang telah direncanakan. Pada implementasi perangkat lunak akan dijelaskan bagaimana sistem bekerja, dengan memberikan tampilan *form-form* yang dibuat.

#### **4.3 Pengujian Normal**

Pengujian normal dilakukan dengan cara memberikan masukan pada *website*. Berikut ini beberapa pengujian yang dilakukan.

#### **Login Halaman Administrator**

Saat *Login* halaman admin harus memasukkan *username* dan *password*, jika kosong pasti akan terjadi pesan kesalahan, tampilan pesan kesalahan ini ditunjukkan pada gambar 4.10.

![](_page_60_Picture_6.jpeg)

**Gambar 4.10** Pesan Kesalahan

## **BAB V**

## **SIMPULAN DAN SARAN**

#### **5.1 Simpulan**

Setelah dilakukan serangkaian pengujian pada *website* penjualan pulsa yang telah dibuat dalam penelitian Tugas Akhir ini, dapat disimpulkan bahwa :

- 1. Setiap konsumen yang ingin membeli pulsa elektrik, sekarang tidak harus repot ke *counter* pembelian pulsa, cukup hanya dengan mengunjungi rpgruyi.webuda.com dan dapat melakukan transaksi pembelian pulsa secara *online*.
- 2. *Website* ini sudah menyediakan pulsa untuk semua operator telekomunikasi yang berlaku di Indonesia dan pembayaran dilakukan dengan cara mentransfer uang sejumlah nilai yang sesuai dengan harga produk pulsa yang dibeli.

#### **5.2 Saran**

Mengingat berbagai keterbatasan dalam pembuatan *website* ini, maka disarankan untuk pengembangan penelitian dimasa yang akan datang sebagai berikut :

- 1. Perlu adanya penambahan fitur baru untuk mempermudah konsumen melakukan pembelian pulsa, misalnaya pembayaran dapat menggunakan cara lain seperti *pay pal* atau dengan kartu kredit.
- 2. Perlu adanya kerjasama langsung dengan operator seluler agar mendapatkan fasilitas-fasilitas yang dapat menunjang dalam perputaran penjualan pulsa.

## **DAFTAR PUSTAKA**

- Dream Weaver 8 team., 2006, Manual Online Dreamweaver Versi 8, www.macromedia.com.
- Hakim, Lukmanul., 2009, Jalan Pintas Menjadi Master PHP, Lokomedia, Yogyakarta.
- Hakim, Lukmanul dan Musalini, Uus., 2004, 150 Rahasia Dan Trik Menguasai PHP, Elex Media Komputindo, Jakarta.
- Isnanto, Hendrawan Adhi., 2006, *Decision Support System Sebagai Kendali Switch SMS Gateway Untuk Peningkatan Pelayanan Jual Pulsa Elektrik*, Tugas Akhir, Yogyakarta.
- Sakur, Stendy B., 2007, Aplikasi Web Dengan XML Menggunakan Dreamweaver 8, Andi, Yogyakarta.

W3Schools., Modul Pembelajaran Untuk bagian Pemrograman PHP, www.w3schools.com.

![](_page_62_Picture_7.jpeg)